## **SISTEM INFORMASI PENGELOLAAN DATA KEPENDUDUKAN DAN PENGAJUAN LAYANAN MASYARAKAT DI KELURAHAN RUKTI HARJO KECAMATAN SEPUTIH RAMAN KABUPATEN LAMPUNG TENGAH BERBASIS WEB**

**(Tugas Akhir)**

**Oleh**

**VENI MELINDA 1907051018**

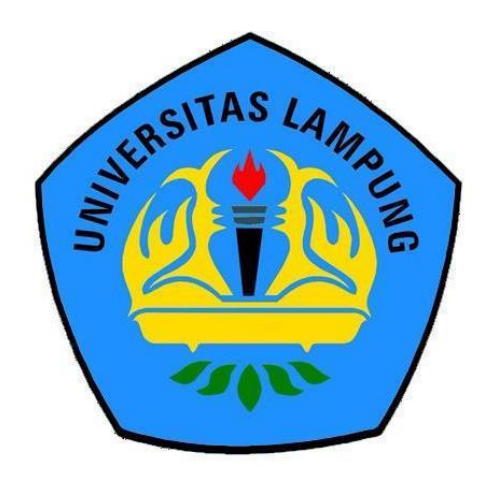

**FAKULTAS MATEMATIKA DAN ILMU PENGETAHUAN ALAM UNIVERSITAS LAMPUNG BANDAR LAMPUNG 2022**

## **SISTEM INFORMASI PENGELOLAAN DATA KEPENDUDUKAN DAN PENGAJUAN LAYANAN MASYARAKAT DI KELURAHAN RUKTI HARJO KECAMATAN SEPUTIH RAMAN KABUPATEN LAMPUNG TENGAH BERBASIS WEB**

**Oleh**

**VENI MELINDA**

**(Tugas Akhir)**

**Sebagai Salah Satu Syarat Mencapai Gelar Ahli Madya Manajemen Informatika**

**Pada**

**Jurusan Ilmu Komputer**

**Fakultas Matematika Dan Ilmu Pengetahuan Alam**

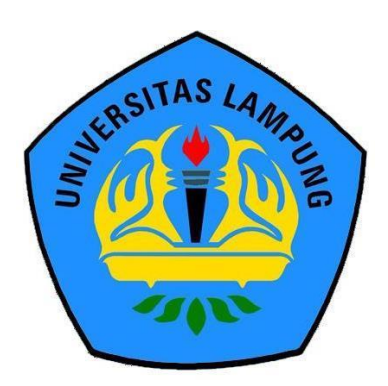

**FAKULTAS MATEMATIKA DAN ILMU PENGETAHUAN ALAM UNIVERSITAS LAMPUNG BANDAR LAMPUNG 2022**

Judul Tugas Akhir

: Sistem Informasi Pengelolaan Data Kependudukan Dan Pengajuan Layanan Masyarakat Di Kelurahan Rukti Harjo Kecamatan Seputih Raman Kabupaten Lampung Tengah Berbasis Web

Nama Mahasiswa Nomor Pokok Mahasiswa Program Studi Jurusan Fakultas

: Veni Melinda

: 1907051018

: DIII Manajemen Informatika

: Ilmu Komputer

: Matematika dan Ilmu Pengetahuan Alam

Pembimbing Vtama & RS1 Komisi Pembimbing

Tristiyanto, S.Kom., M.I.S., Ph.D. NIP. 19810414 200501 1 001

Pembimbing Kedua

Ardiansyah, S.Kom., M.Kom. NIP. 19870128 201803 1 001

2. Mengetahui,

Ketua Jurusan Ilmu Komputer

Didik Kurniawan, S.Si., M.T. NIP. 19800419 200501 1 004

Ketua Program Studi DIII Manajemen Informatika

Anie Rose Irawati, S.T., M.Cs.

NIP. 19791031 200604 2 002

## **MENGESAHKAN**

# 1. Tim Penguji

Pembimbing Utama : Tristiyanto, S.Kom., M.I.S., Ph.D.

Pembimbing Kedua

: Ardiansyah, S.Kom., M.Kom.

Penguji/Pembahas

Anie Rose Irawati, ST, M.C.

Dékan Fakultas Matematika dan Ilmu Pengetahuan Alam

Dr. Eng. Suripto Dwi Yuwono, S.Si., M.T. NIP. 19740705 200003 1 001

Tanggal Lulus Ujian Tugas Akhir: 04 Agustus 2022

# PERNYATAAN MENGENAI TUGAS AKHIR DAN SUMBER **INFORMASI**

Dengan ini penulis menyatakan bahwa Tugas Akhir yang berjudul "Sistem Informasi Pengelolaan Data Kependudukan Dan Pengajuan Layanan Masyarakat Di Kelurahan Rukti Harjo Kecamatan Seputih Raman Kabupaten Lampung Tengah Berbasis Web" adalah karya penulis dengan arahan komisi pembimbing dan belum diajukan dalam bentuk apapun kepada perguruan tinggi manapun. Sumber informasi yang berasal atau dikutip dari karya yang diterbitkan maupun tidak diterbitkan dari penulis lain telah disebutkan dalam teks dan dicantum dalam daftar pustaka di bagian Tugas Akhir ini.

Bandar lampung, 22 Agustus 2022

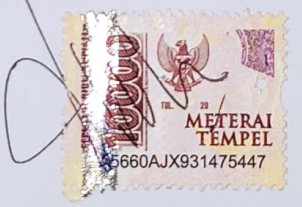

Veni Melinda NPM.1907051018

## **Hak Cipta Milik UNILA, Tahun 2022 Hak Cipta Dilindungi Undang-Undang**

Dilarang mengutip sebagian atau seluruh Karya Tulis ini tanpa mencantumkan atau menyebutkan sumbernya. Pengutipan hanya untuk kepentingan pendidikan, penelitian, penulisan karya ilmiah, penyusunan laporan, penulisan kritik, atau tinjauan suatu masalah dan pengutipan tersebut tidak merugikan kepentingan yang wajar UNILA.

Dilarang mengumumkan dan memperbanyak sebagian atau seluruh Karya Tulis dalam bentuk apapun tanpa izin UNILA.

## **RIWAYAT HIDUP**

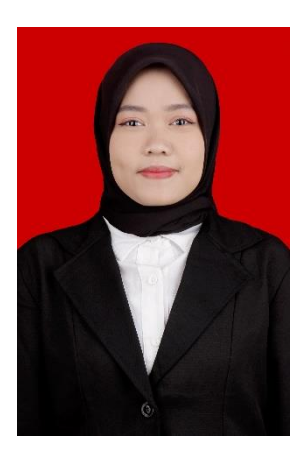

Penulis dilahirkan di Seputih Raman, pada tanggal 28 Februari 2001, sebagai anak kedua dari dua bersaudara, dari Bapak Tasari dan Ibu Mujainah.

Pendidikan formal yang telah ditempuh penulis yaitu Sekolah Dasar (SD) Negeri 1 Rukti Harjo, Sekolah Menengah Pertama (SMP) Negeri 1 Seputih Raman, dan Sekolah Menengah Atas (SMA) Negeri 1 Kotagajah.

Tahun 2019, penulis terdaftar sebagai mahasiswi Jurusan

Ilmu Komputer, Program Studi DIII Manajemen Informatika FMIPA Unila melalui jalur Penerimaan Mahasiswa Program Diploma (PMPD). Pada tahun 2022, penulis melakukan Penelitian Tugas Akhir di Kelurahan Rukti Harjo Kecamatan Seputih Raman Kabupaten Lampung Tengah Provinsi Lampung.

# **MOTTO**

"Jadikanlah sabar dan salat sebagai penolongmu, sesungguhnya Allah bersama orang-orang yang sabar." (Q.S Al-Baqarah: 153)

"Berdoalah, Allah mendengarmu. Bersabarlah karena Allah akan menjawab doamu pada waktu yang tepat"

"Dan ketahuilah, sesungguhnya kemenangan itu beriringan dengan kesabaran. Jalan keluar beriringan dengan kesukaran. Dan sesudah kesulitan pasti akan datang kemudahan." (HR. Tirmidzi)

## **PERSEMBAHAN**

Dengan segala rasa syukur kepada Allah SWT dan dengan kerendahan hati kupersembahkan karya kecil ini kepada:

- 1. Kedua orang tua, ibu dan bapak tercinta yang selalu memberikan kasih sayang, do'a, semangat, dan dukungan moral maupun materil dengan tulus dan ikhlas. Semoga selalu diberi kesehatan dan keberkahan.
- 2. Kakak dan keluarga yang sangat ku banggakan.
- 3. Sahabat-sahabatku yang selalu memberi dukungan dan semangat.
- 4. Teman-teman seperjuangan DIII Manajemen Informatika 2019.
- 5. Almamater tercinta, Universitas Lampung.

## **KATA PENGANTAR**

Puji syukur kehadirat Allah SWT, karena berkat rahmat serta hidayah-Nya yang diberikan kepada penulis sehingga dapat menyelesaikan Laporan Tugas Akhir sebagai syarat mencapai gelar ahli madya manajemen informatika. Shalawat serta salam tak lupa tercurahkan kepada Nabi Muhammad SAW beserta keluarga dan para sahabatnya.

Laporan yang berjudul "**Sistem Informasi Pengelolaan Data Kependudukan Dan Pengajuan Layanan Masyarakat Di Kelurahan Rukti Harjo Kecamatan Seputih Raman Kabupaten Lampung Tengah Berbasis Web**" Merupakan bagian dari hasil tugas akhir yang telah diselesaikan.

Selama proses penulisan laporan tugas akhir ini tidak lepas dari dukungan banyak pihak. Oleh karena itu, pada kesempatan ini penulis mengucapkan terima kasih kepada.

- 1. Allah SWT yang telah memberikan rahmat, karunia, serta hidayah-Nya selama proses pengerjaan tugas akhir hingga laporan ini dapat tersusun dengan baik;
- 2. Kedua orang tua serta keluarga yang selalu memberikan dukungan dan doa agar dapat menyelesaikan laporan tugas akhir ini;
- 3. Bapak Didik Kurniawan, S.Si., M.T., selaku ketua jurusan Ilmu Komputer Universitas Lampung;
- 4. Ibu Anie Rose Irawati, S.T., M.Cs. selaku Ketua Program Studi D III Manajemen Informatika sekaligus sebagai Dosen Penguji Tugas Akhir yang sudah memberikan masukan dan sarannya terhadap tugas akhir maupun sistem yang sudah diuji;
- 5. Bapak Tristiyanto, S.Kom., M.I.S., Ph.D. selaku dosen pembimbing I Tugas Akhir, atas bimbingan, nasihat, kritik, dan saran yang diberikan;
- 6. Bapak Ardiansyah, S.Kom., M.Kom. selaku dosen pembimbing II Tugas Akhir, atas bimbingan, nasihat, kritik, dan saran yang diberikan;
- 7. Dosen-Dosen Jurusan Ilmu Komputer Universitas Lampung;
- 8. Teman-teman yang selalu mendukung dan memberi semangat, Poppy Devi Lestari, Ade Khairunnisa, Muhammad Yusuf, Ananto Danu Prasetyo, Gusti Ayu Dewi Lestari, Atma Putri Senjani, dan Siti Nadya Arrahma;
- 9. Teman-teman D III Manajemen Informatika yang merupakan teman satu angkatan di jurusan Ilmu Komputer;

Dalam proses penulisan dan penyusunan laporan ini tentunya masih banyak kekurangan dikarenakan masih kurangnya pengalaman, pengetahuan, serta kemampuan penulis. Oleh karena itu kritik dan saran yang bersifat membangun sangatlah dibutuhkan, sebagai bahan perbaikan dalam penulisan laporan yang akan datang. Semoga laporan tugas akhir ini bermanfaat bagi semua pihak.

Bandar lampung, 22 Agustus 2022

Penulis

Veni Melinda NPM.1907051018

# **DAFTAR ISI**

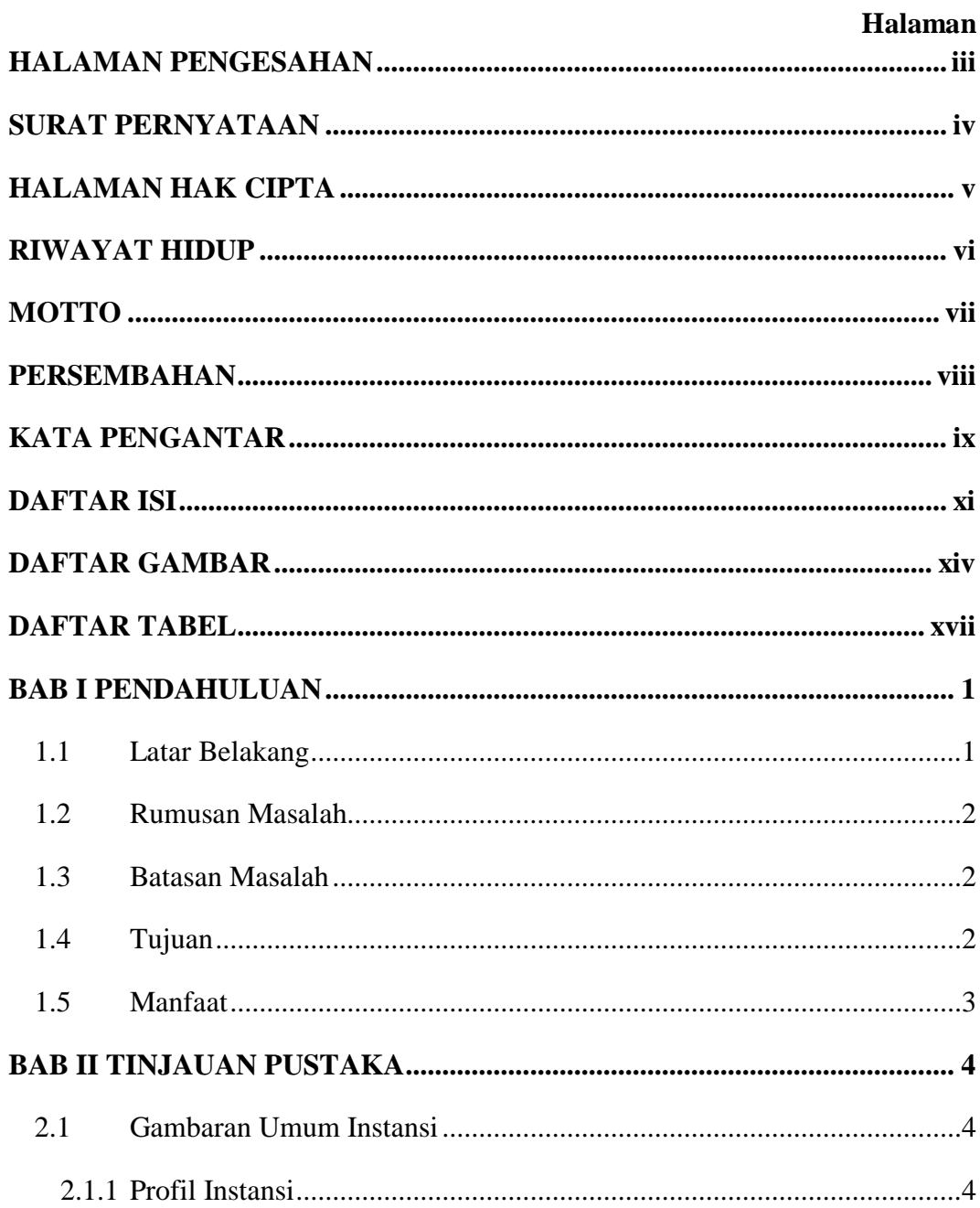

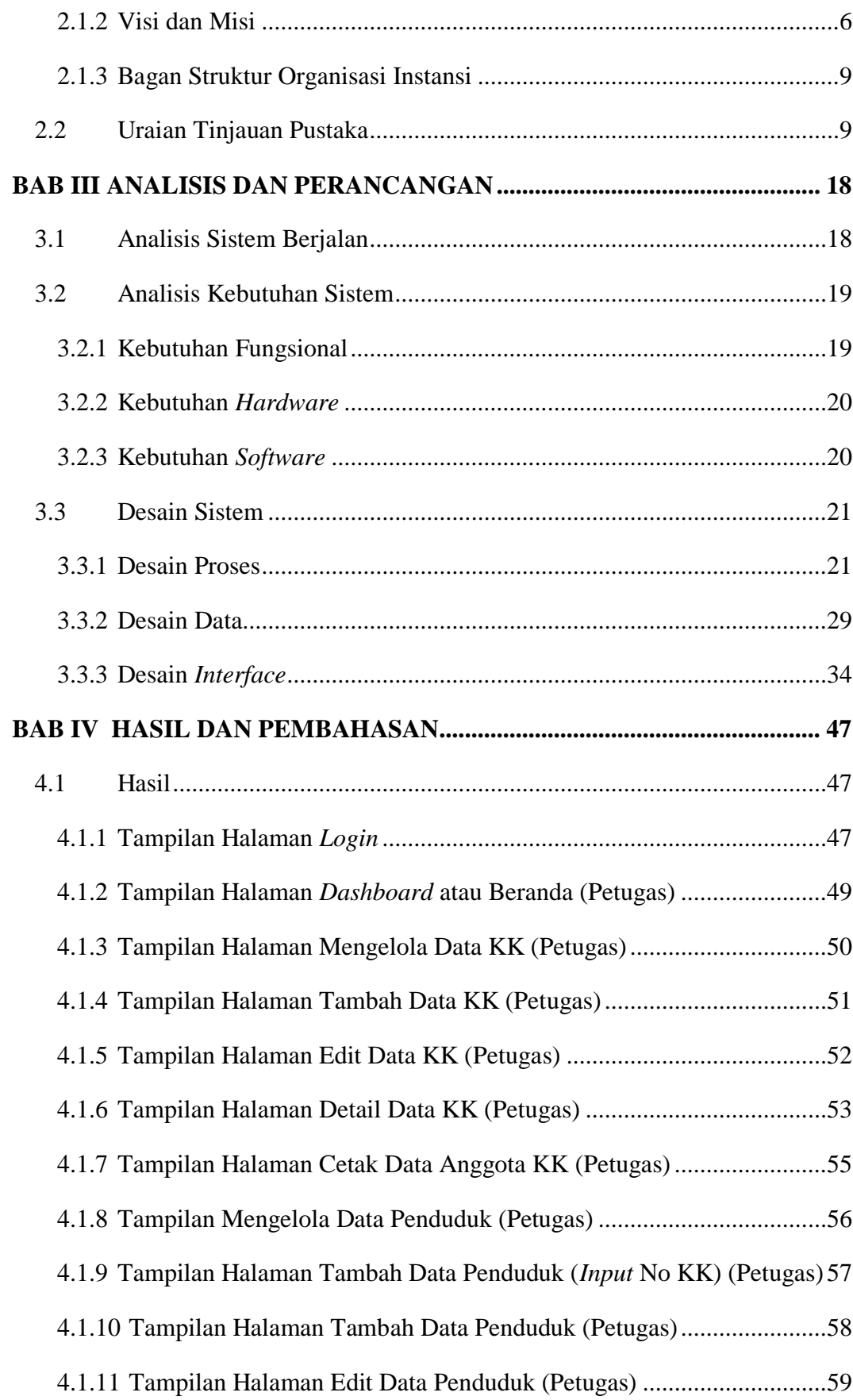

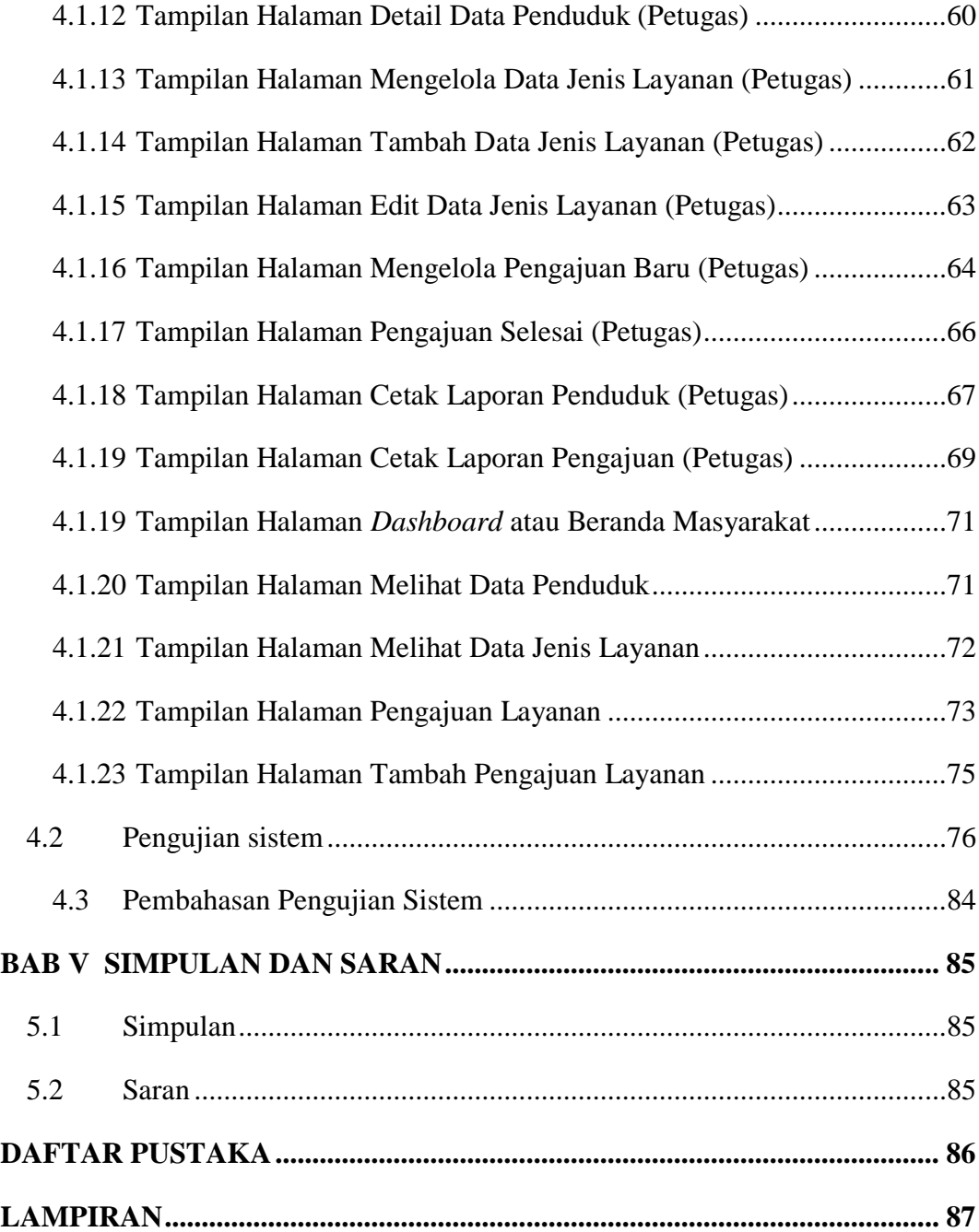

# **DAFTAR GAMBAR**

# Halaman

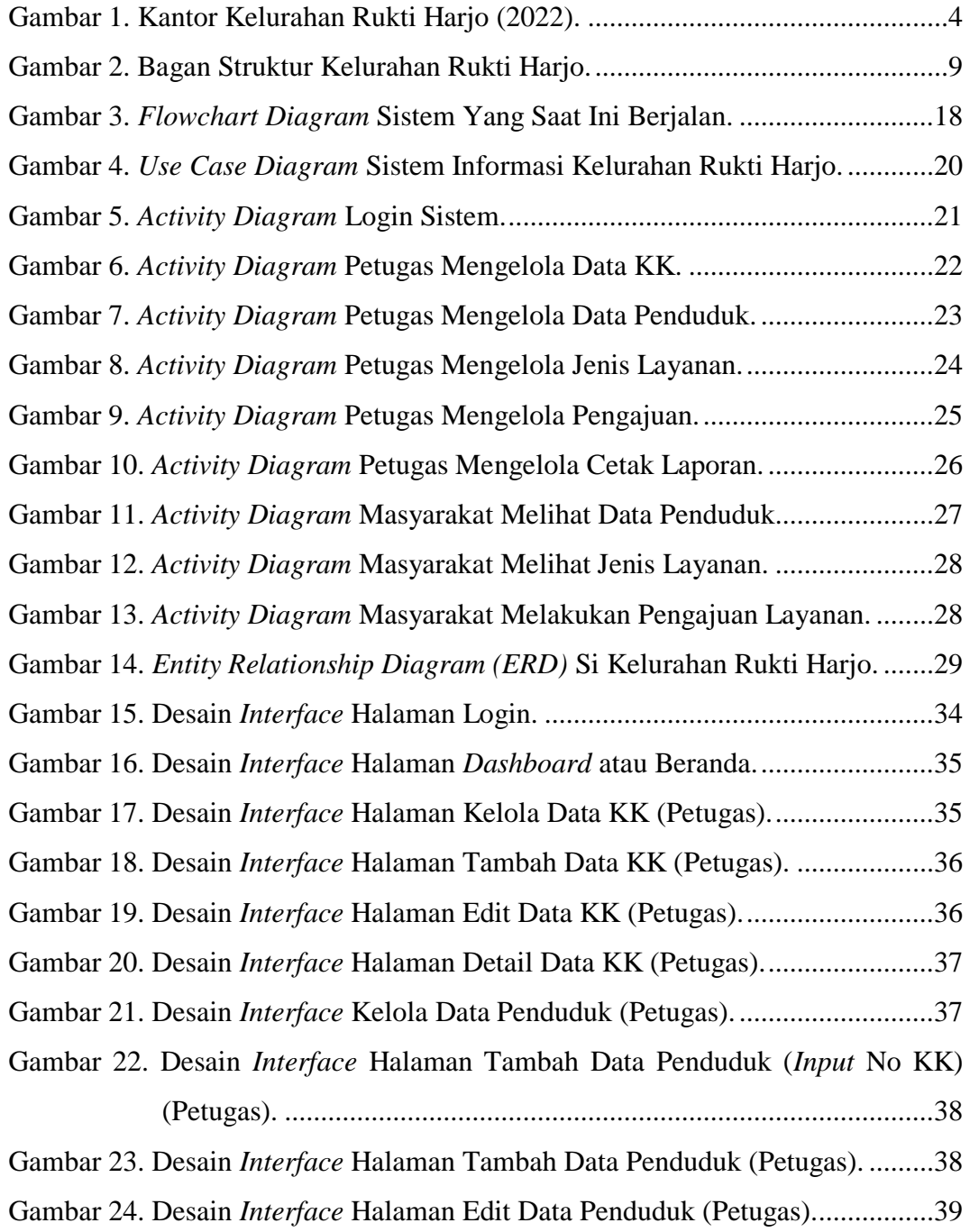

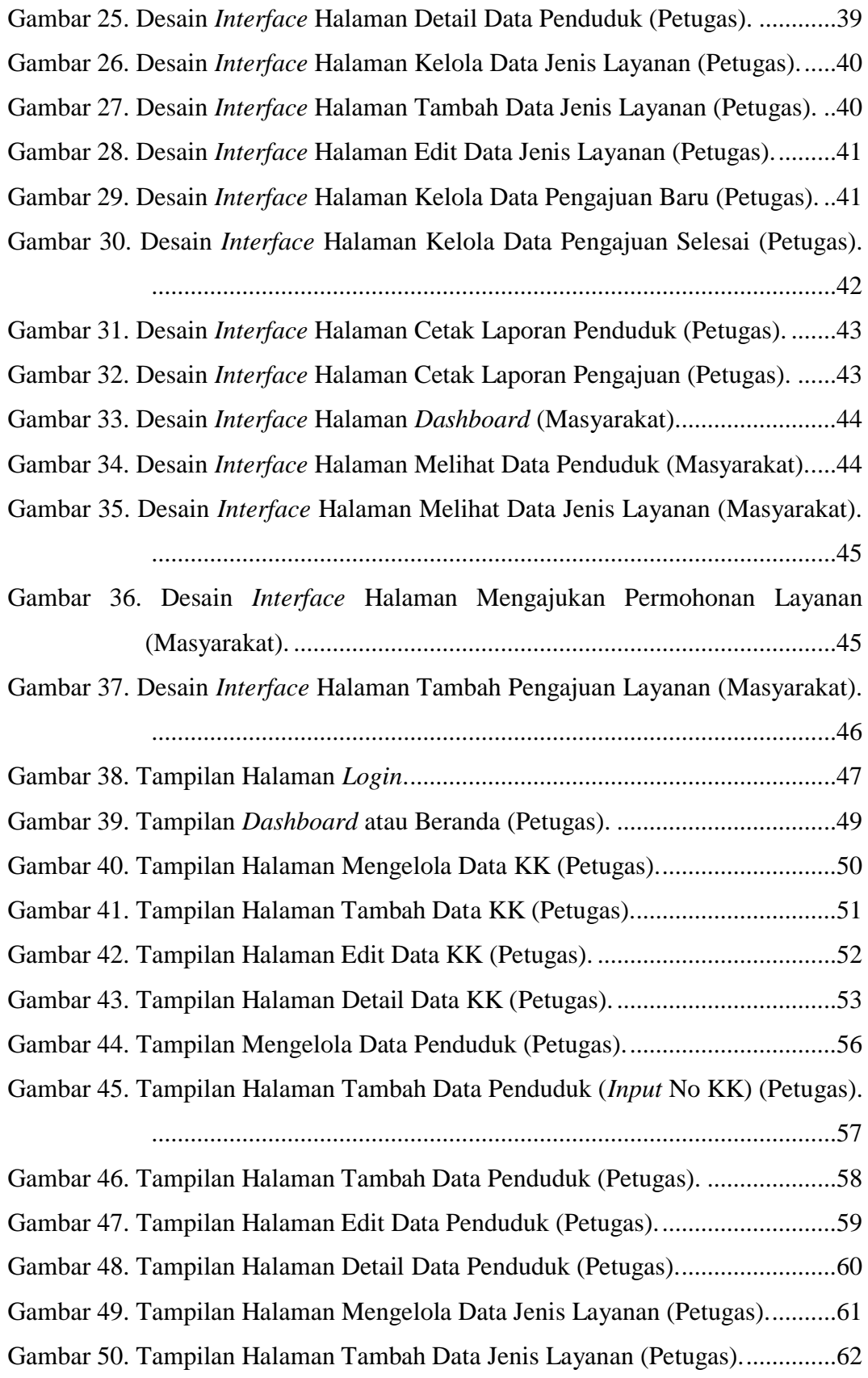

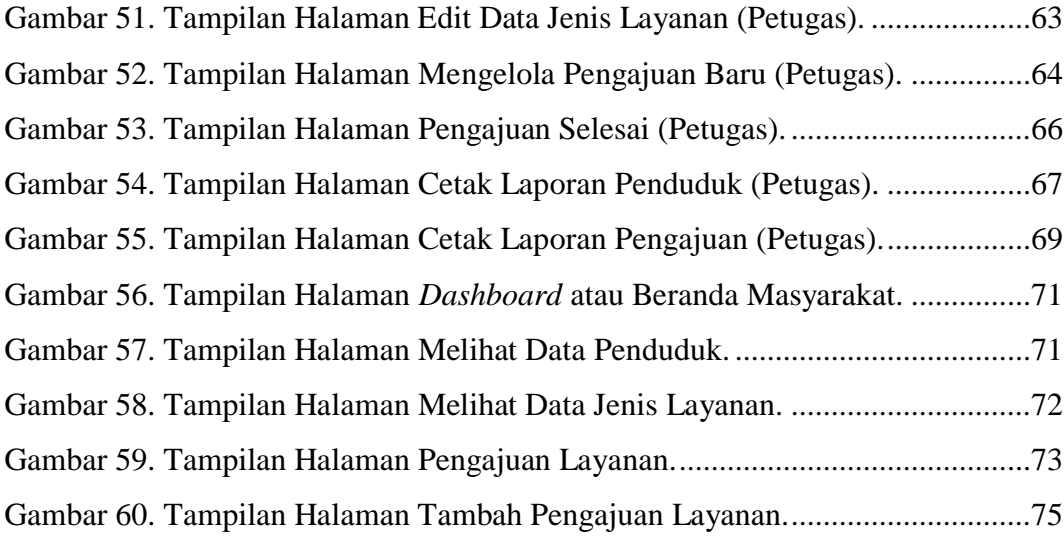

# **DAFTAR TABEL**

## Halaman

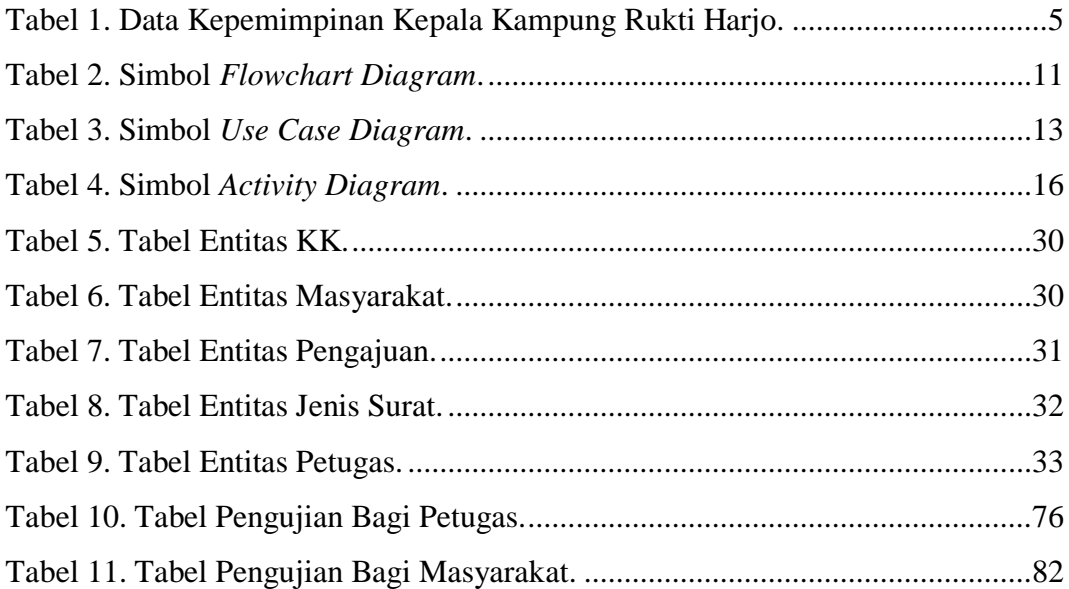

# **BAB I PENDAHULUAN**

#### **1.1 Latar Belakang**

Kantor Kelurahan adalah instansi pemerintahan terkecil setingkat dengan desa yang merupakan sebuah instansi atau perangkat daerah Kabupaten/Kota yang berkedudukan di wilayah Kecamatan dipimpin oleh lurah dan bertanggungjawab kepada Bupati/Walikota melalui camat. Tugas dan fungsi dari Kelurahan yaitu melaksanakan kewenangan pemerintahan yang diberikan oleh Camat.

Kelurahan melakukan beberapa pelayanan kepada masyarakat seperti pengelolaan data kependudukan terutama dalam proses pembuatan Surat Kelahiran, Surat Kematian, Surat Keterangan Pendatang, Surat Keterangan Pindah, dan Kartu Keluarga (KK). Untuk meningkatkan pendataan penduduk dan laporan kepada kecamatan, maka diperlukannya langkah-langkah yang dilakukan seperti pengembangan sistem teknologi informasi. Perkembangan teknologi informasi sendiri telah masuk ke dunia pemerintahan, hampir seluruh instansi menggunakan teknologi yang canggih dalam pengolahan data yang dimiliki instansi tersebut. Peran teknologi di lingkungan pemerintah juga penting dalam memberikan kemudahan pada berbagai aspek kegiatan pelayanan publik. Teknologi informasi yang digunakan dapat membantu pelayanan terhadap masyarakat di kelurahan terutama pada proses pendataan penduduk, Kartu Keluarga (KK), Surat Kelahiran, Surat Kematian, Surat Keterangan Pendatang, dan Surat Keterangan Pindah.

Dalam melakukan pengolahan data kependudukan, pelayanan yang diberikan harus dilakukan secara cepat, tepat, dan akurat. Namun pada kenyataannya pihak kelurahan masih melakukan pengolahan data kependudukan secara manual, hal ini dapat menyebabkan beberapa permasalahan seperti lambatnya proses pelayanan terhadap masyarakat serta terdapat beberapa data yang hilang dan harus dilakukan pendataan ulang. Berdasarkan permasalahan tersebut maka diperlukannya sistem informasi pengelolaan data kependudukan di Kelurahan Rukti Harjo yang dapat digunakan untuk membantu mengelola data penduduk dan dapat mempermudah pelayanan kepada masyarakat.

## **1.2 Rumusan Masalah**

Dengan mengacu pada latar belakang di atas maka disusun rumusan masalah yang akan dibahas yaitu bagaimana perancangan dan pembuatan sistem informasi pengelolaan data kependudukan di Kelurahan Rukti Harjo.

#### **1.3 Batasan Masalah**

Batasan masalah yang digunakan dalam sebuah penelitian bertujuan agar dalam pembahasannya lebih terarah dan sesuai dengan tujuan yang akan dicapai. Adapun batasan masalah dalam penulisan penelitian ini adalah :

- a. Sistem Pengelolaan Data Kependudukan pada Kelurahan Rukti Harjo ini hanya digunakan untuk petugas operator yang mengelola data kependudukan pada sistem ini.
- b. Sistem Pengelolaan Data Kependudukan pada Kelurahan Rukti Harjo ini hanya digunakan untuk mengelola data penduduk, mengelola pengajuan, dan cetak laporan.

#### **1.4 Tujuan**

Tujuan dari penelitian ini adalah untuk membuat sistem yang dapat mempermudah petugas dalam mengelola data kependudukan dan pengajuan layanan dari masyarakat sehingga proses kinerja di kelurahan tersebut dapat terkelola lebih baik.

## **1.5 Manfaat**

Manfaat yang akan dicapai dalam penelitian adalah sebagai berikut:

- a. Bagi Instansi
	- 1) Memudahkan dalam pengelolaan data kependudukan dan pengajuan permohonan dari masyarakat di Kelurahan Rukti Harjo.
	- 2) Meningkatkan produktivitas pegawai sehingga lebih cepat dan efisien.
- b. Bagi Mahasiswa
	- 1) Dapat mengimplementasikan teori maupun praktik yang selama ini didapatkan di perkuliahan.
	- 2) Dapat menambah pengetahuan serta wawasan yang lebih luas diluar semua yang telah diberikan di perkuliahan.

# **BAB II TINJAUAN PUSTAKA**

### **2.1 Gambaran Umum Instansi**

Adapun gambaran umum berdasarkan data dari Kelurahan Rukti Harjo (2022) sebagai berikut:

### **2.1.1 Profil Instansi**

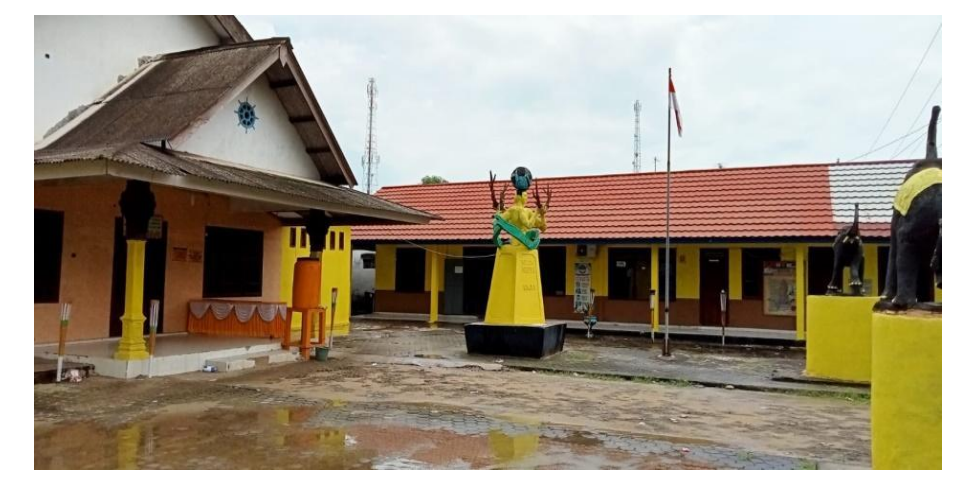

**Gambar 1.** Kantor Kelurahan Rukti Harjo (2022).

Gambar 1 merupakan gambar dari kantor Kelurahan Rukti Harjo. Kantor Kelurahan beralamat di dusun VI RT.001/RW.006 Kampung Rukti Harjo Kecamatan Seputih Raman Kabupaten Lampung Tengah. Saat ini kelurahan Rukti Harjo dipimpin oleh Bapak H. Gunawan, SH.I selaku Kepala Kampung Rukti Harjo, memiliki 22 pegawai yaitu 6 anggota kasi kaur, 12 kepala dusun, 3 staff, dan 1 seksi kebersihan.

# **a. Sejarah Singkat**

Kampung Rukti Harjo dibuka pertama kali pada tahun 1957 oleh Kepala Jawatan Transmigrasi dengan awal jumlah penduduk  $\pm$  375 Kepala Keluarga atau sama dengan 1.125 jiwa yang terdiri dari transmigrasi spontan yang berasal dari Jawa Barat, Jawa Tengah,

Jawa Timur, dan Bali. Pada tanggal 24 Maret 1959 diadakan pemilihan Kepala Kampung untuk pertama kali dengan tiga orang kontestan calon kepala kampung yang disaksikan oleh Bapak Isamo selaku Asisten Wedana dengan suara terbanyak diperoleh Siswo Wiharjo, kemudian kampung ini dinamakan Rukti Harjo. Rukti yang berarti Merawat dan Harjo berarti Makmur atau Sejahtera.

Dari hal tersebut para tokoh masyarakat, tokoh agama, dan seluruh sesepuh kampung yang ada di masa itu berharap agar kampung Rukti Harjo ini senantiasa terawat, membangun, dan melestarikan agar kesejahteraan masyarakat dapat tercapai. Kampung Rukti Harjo secara resmi pada tanggal 12 September 1958 diresmikan, bersamaan dengan Pelantikan Kepala Kampung yang pertama. Selama kurun waktu periode sejak tahun 1958 sampai dengan sekarang, Kampung Rukti Harjo telah mengalami 15 pergantian Kepemimpinan Kepala Kampung antara lain sebagai berikut:

| No.              | Nama Kepala Kampung   | Periode Kepemimpinan |
|------------------|-----------------------|----------------------|
| 1.               | Siswo Wiharjo         | $1958 - 1966$        |
| 2.               | Sumantri              | $1966 - 1967$        |
| 3.               | Mulyono               | $1967 - 1982$        |
| $\overline{4}$ . | Sumarto               | $1982 - 1990$        |
| 5.               | I. Gusti Nyoman Regep | $1990 - 1993$        |
| 6.               | Jumiran - PJS         | $1993 - 1998$        |
| 7.               | Salijo – PJS          | $1998 - 1999$        |
| 8.               | Heri Wibowo S.        | $1999 - 2001$        |
| 9.               | Sutrisno - PJS        | $2001 - 2022$        |
| 10.              | <b>Rahmat Sukmono</b> | $2002 - 2007$        |
| 11.              | Drs. Tri Sukaryadi    | $2007 - 2009$        |
| 12.              | Sunaryo, ST – PLT     | $2009 - 2010$        |
| 13.              | H. Gunawan, SH.I      | $2010 - 2016$        |

**Tabel 1.** Data Kepemimpinan Kepala Kampung Rukti Harjo.

**Tabel 1.** (lanjutan).

| 14. | M. Syarif Efendi – PLT | 2016          |
|-----|------------------------|---------------|
| 15. | H. Gunawan, SH.I       | 2016–Sekarang |

### **2.1.2 Visi dan Misi**

Berdasarkan potensi, permasalahan dan peluang yang dimiliki Kampung Rukti Harjo serta dengan memperhatikan aspirasi dan dinamika yang berkembang, visi dan misi yang dikedepankan adalah:

**a. Visi**

Terwujudnya Kampung Rukti Harjo yang bersih, transparan, akuntabel, dan mandiri menuju ketahanan pangan tahun 2022. Pernyataan visi tersebut mengandung makna terjalinnya sinergi yang dinamis antara masyarakat, pemerintah Kampung Rukti Harjo dan seluruh Lembaga Kampung dalam merealisasi pembangunan kampung secara terpadu. Secara filosofi visi tersebut dapat dijelaskan melalui makna yang terkandung di dalamnya, yaitu:

- 1. **Terwujudnya,** terkandung upaya dan peran pemerintah Kampung dalam mewujudkan Kampung Rukti Harjo yang mandiri menuju ketahanan pangan tahun 2022.
- 2. **Kampung Rukti Harjo** adalah satu kesatuan masyarakat hukum dengan segala potensi dan sumber dayanya dalam sistem pemerintahan.
- 3. **Bersih,** adalah pemerintahan dijalankan dengan dilandasi dengan niatan yang tulus ikhlas dan suci serta dilandasi dengan semangat pengabdian yang tinggi.
- 4. **Transparan,** adalah setiap keputusan yang diambil dapat dipertanggungjawabkan secara terbuka dan dapat diakses oleh masyarakat.
- 5. **Akuntabel,** adalah setiap keputusan yang diambil dapat dipertanggungjawabkan yang sepenuhnya dapat dipercaya oleh masyarakat.
- 6. **Mandiri,** adalah masyarakat yang mampu mengandalkan pada kemampuan dan kekuatan sendiri yang berbasis pada keunggulan lokal serta menguasai ilmu pengetahuan dan teknologi (IPTEK) serta mampu memanfaatkan secara cepat dan tepat guna mengatasi setiap permasalahan pembangunan khususnya, dan permasalahan kehidupan pada umumnya.
- 7. **Menuju Ketahanan Pangan Tahun 2022,** adalah bahwa kebutuhan dasar masyarakat Kampung Rukti Harjo telah terpenuhi secara lahir dan batin. Kebutuhan dasar tersebut berupa kecukupan dan mutu pangan, sandang, papan, kesehatan, pendidikan, lapangan pekerjaan dan kebutuhan dasar lainnya seperti lingkungan yang bersih, aman dan nyaman, juga terpenuhinya hak asasi dan partisipasi serta terwujudnya masyarakat beriman dan bertaqwa kepada Tuhan Yang Maha Esa.

### **b. Misi**

Untuk mewujudkan visi di atas, dirumuskan misi sebagai pedoman pelaksanaan bagi pemerintah kampung sebagai berikut:

- 1. Mewujudkan dan mengembangkan kegiatan keagamaan untuk menambah keimanan dan ketaqwaan kepada Tuhan Yang Maha Esa.
- 2. Mewujudkan dan mendorong terjadinya usaha-usaha kerukunan antar dan intern warga masyarakat yang disebabkan karena adanya perbedaan agama, keyakinan, organisasi, dan lainnya dalam suasana saling menghargai dan menghormati.
- 3. Menciptakan tata kelola pemerintahan yang baik berdasarkan demokratisasi, transparansi, penegakan hukum, berkeadilan, kesetaraan gender dan mengutamakan pelayanan kepada masyarakat.
- 4. Membangun dan meningkatkan hasil pertanian dengan jalan penataan pengairan, perbaikan jalan sawah/jalan usaha tani, pemupukan, dan pola tanam yang baik.
- 5. Meningkatkan pembangunan di bidang kesehatan untuk mendorong derajat kesehatan masyarakat agar dapat bekerja lebih optimal dan memiliki harapan hidup yang lebih panjang.
- 6. Menata Pemerintahan Kampung Rukti Harjo yang kompak dan bertanggung jawab dalam mengemban amanat masyarakat.
- 7. Menumbuh kembangkan Kelompok Tani dan Gabungan Kelompok Tani serta bekerja sama dengan stakeholder untuk memfasilitasi kebutuhan Petani.
- 8. Mengembangkan usaha kecil dan menengah.
- 9. Menjadikan masyarakat kampung Rukti Harjo berbudi pekerti luhur, tangguh, sehat jasmani dan rohaninya, cerdas, patriotik, berdisiplin, produktif, berjiwa iman dan bertaqwa serta demokratis demi tercapainya SDM yang berkualitas.

#### **2.1.3 Bagan Struktur Organisasi Instansi**

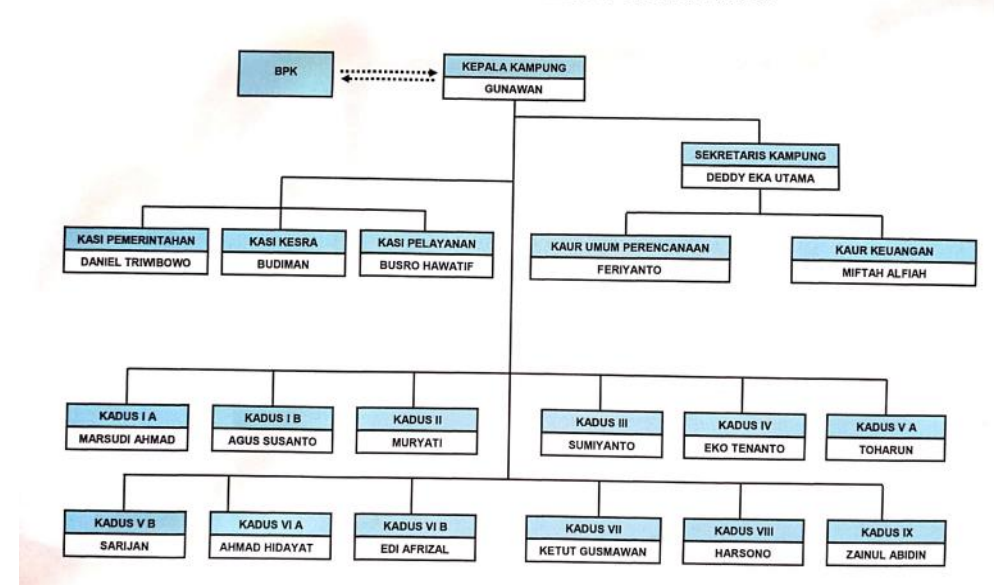

STRUKTUR ORGANISASI DAN TATA KERJA PEMERINTAHAN **KAMPUNG RUKTI HARJO TAHUN 2021** 

**Gambar 2.** Bagan Struktur Kelurahan Rukti Harjo.

Gambar 2 merupakan gambar dari bagan struktur Kelurahan Rukti Harjo. Struktur organisasi yang terdiri dari kepala kampung yang mengepalai sekretaris, sekretaris mengepalai kaur umum perencanaan dan kaur keuangan. Kemudian kepala kampung mengepalai kasi pemerintahan, kasi kesra, dan kasi pelayanan. Selain itu kepala kampung juga mengepalai 12 kadus.

#### **2.2 Uraian Tinjauan Pustaka**

Penulisan tugas akhir ini berdasarkan beberapa referensi dari buku dan jurnal tentang sistem informasi. Sistem informasi merupakan sistem yang berisi jaringan SPD (sistem pengolahan data), yang dilengkapi dengan kanal-kanal komunikasi yang digunakan dalam sistem organisasi data. Elemen proses dari sistem informasi antara lain mengumpulkan data (*data gathering*), mengolah data yang tersimpan, dan menyebarkan informasi (Sitinjak dkk., 2020). Seperti yang sudah dijelaskan dalam jurnal tersebut bahwa sistem informasi terdiri dari beberapa elemen proses salah satunya yaitu data. Data adalah suatu fakta yang dapat berguna untuk diolah sehingga menghasilkan

informasi (Dasmandi, 2022). Sedangkan Informasi merupakan data yang disajikan dalam suatu bentuk yang berguna terhadap aktivitas pengambilan keputusan (Arista dan Yurika, 2018).

Sistem informasi yang dibuat merupakan sistem informasi tentang kelurahan, pada ketentuan UU menetapkan bahwa kelurahan merupakan perangkat daerah Kabupaten/kota yang dibentuk di wilayah kecamatan dengan perda. Dengan kata lain, kelurahan adalah wilayah kerja lurah sebagai perangkat daerah kabupaten/kota dalam wilayah kerja kecamatan. Kelurahan dipimpin oleh lurah yang dalam pelaksanaan tugasnya memperoleh pelimpahan dari bupati/walikota. Sistem informasi kelurahan ini dapat diakses menggunakan *web browser*. *Web Browser* adalah aplikasi perangkat lunak yang digunakan untuk mengambil dan menyajikan sumber informasi web. Sumber informasi web diidentifikasikan dengan *Uniform Resource Identifier (URL)* yang dapat terdiri dari halaman web, video, gambar, ataupun konten lainnya (Pakpahan dan Halawa, 2020).

Pada pembuatan sistem informasi ini menggunakan *framework codeigniter (CI)* dan bahasa pemrograman *PHP. Codeigniter (CI)* adalah *framework*  pengembangan aplikasi (*application development framework*) dengan menggunakan *PHP*, suatu kerangka pembuatan program dengan menggunakan *PHP* (Sitinjak dkk., 2020). Sedangkan *PHP (Hypertext Preprocessor)* merupakan sebuah *script open source* yang digunakan untuk mengembangkan sebuah *website* dan *PHP* dapat digabungkan ke dalam *HTML. PHP (Hypertext Preprocessor*) mengeksekusi setiap kodenya dilakukan di dalam *server*. Dengan cara seperti ini maka *client* tidak bisa mengetahui pemrograman yang akan dibuat (Setiawan dkk., 2019). Dalam pembuatan sistem ini juga menggunakan aplikasi perangkat lunak pemrograman yaitu *XAMPP. XAMPP* adalah sebuah aplikasi perangkat lunak pemrograman dan database yang didalamnya terdapat berbagai macam aplikasi pemrograman seperti: *Apache HTTP server*, *MySQL*, *database* dan Bahasa Pemrograman *PHP* (Fetriany dan Sobari, 2020). *MySQL* adalah sebuah program *database server* yang mampu menerima dan mengirimkan data dengan cepat menggunakan perintah standar *SQL (Structured Query Language)* (Fetriany dan Sobari, 2020).

Selanjutnya data-data yang sudah di-*input*-kan akan disimpan dalam sebuah *database. Database* adalah sekumpulan data *store* (data yang bisa dalam jumlah yang sangat besar) tersimpan di dalam *magnetic disk*, *optical disk*, *magnetic drum* atau media penyimpanan sekunder lainnya yang bisa dikelola dan saling berkaitan satu sama lain atau berhubungan (Fetriany dan Sobari, 2020). Penjelasan data yang tersimpan dalam *database* dapat dibuat dengan *ERD. ERD (Entity Relationship Diagram)* merupakan model jaringan data yang memfokuskan pada struktur dan hubungan data jaringan yang menjelaskan tentang data yang tersimpan (*storage* data) dalam sistem (Fetriany dan Sobari, 2020).

Pada pembuatan perancangan diagram sistem menggunakan *UML. Unified Modeling language (UML)* merupakan kumpulan diagram-diagram yang sudah memiliki standar untuk membangun perangkat lunak berbasis objek (Ayu dan Permatasari, 2018). Diagram yang digunakan untuk menjelaskan proses bisnis yang saat ini sedang berjalan pada kelurahan tersebut menggunakan *flowchart diagram* dan untuk menjelaskan perancangan sistem yang dibuat menggunakan *use case diagram* dan *activity diagram. Flowchart Diagram* merupakan penggambaran secara grafik dari langkah-langkah dan urutan prosedur suatu program,. Biasanya mempengaruhi penyelesaian masalah yang khususnya perlu dipelajari dan dievaluasi lebih lanjut (Budiman dkk., 2021).

**Tabel 2.** Simbol *Flowchart Diagram*.

| No | Gambar | Nama     | Keterangan     |
|----|--------|----------|----------------|
|    |        | Terminal | Untuk          |
|    |        |          | menyatakan     |
|    |        |          | permulaan atau |

**Tabel 2.** (lanjutan).

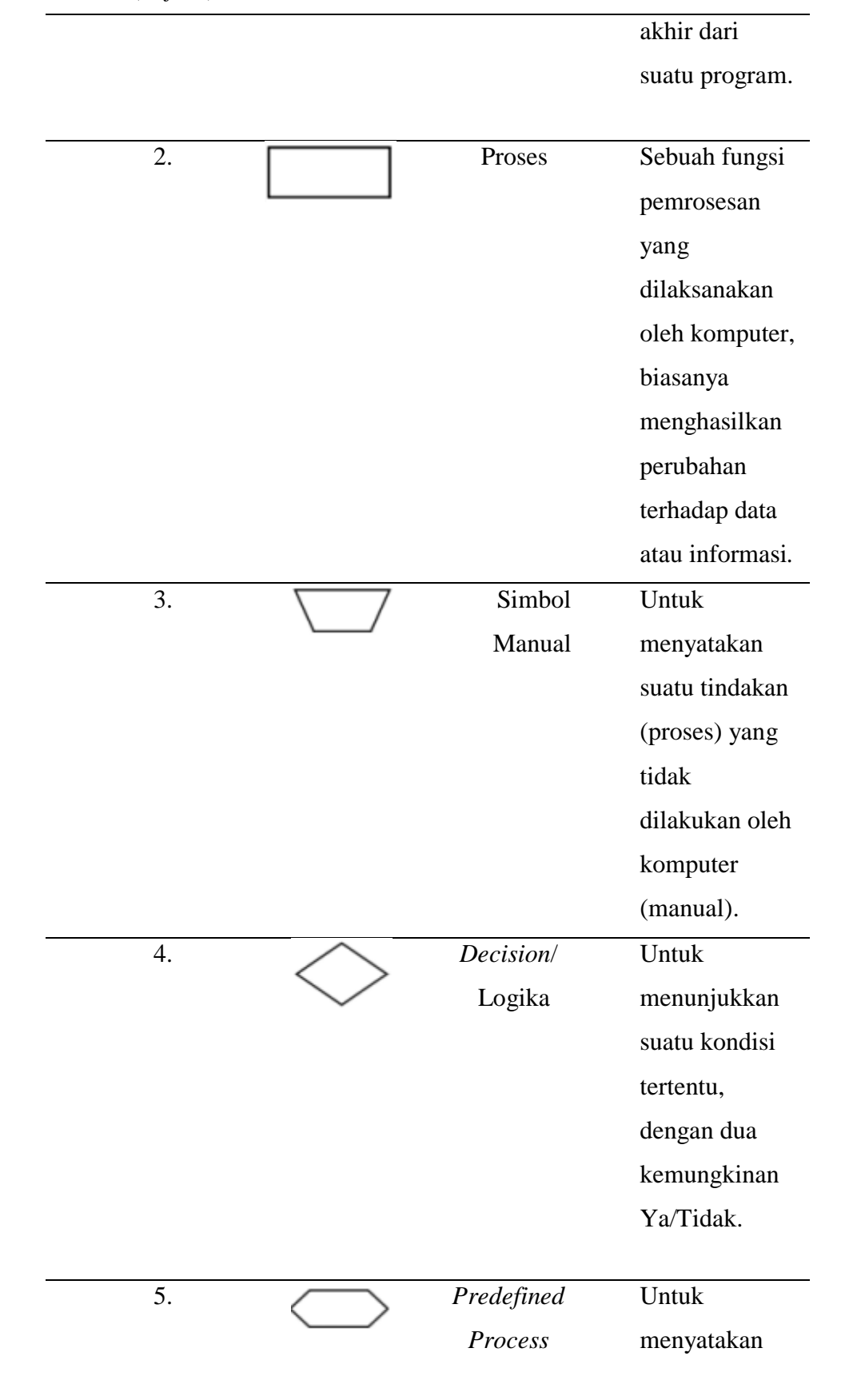

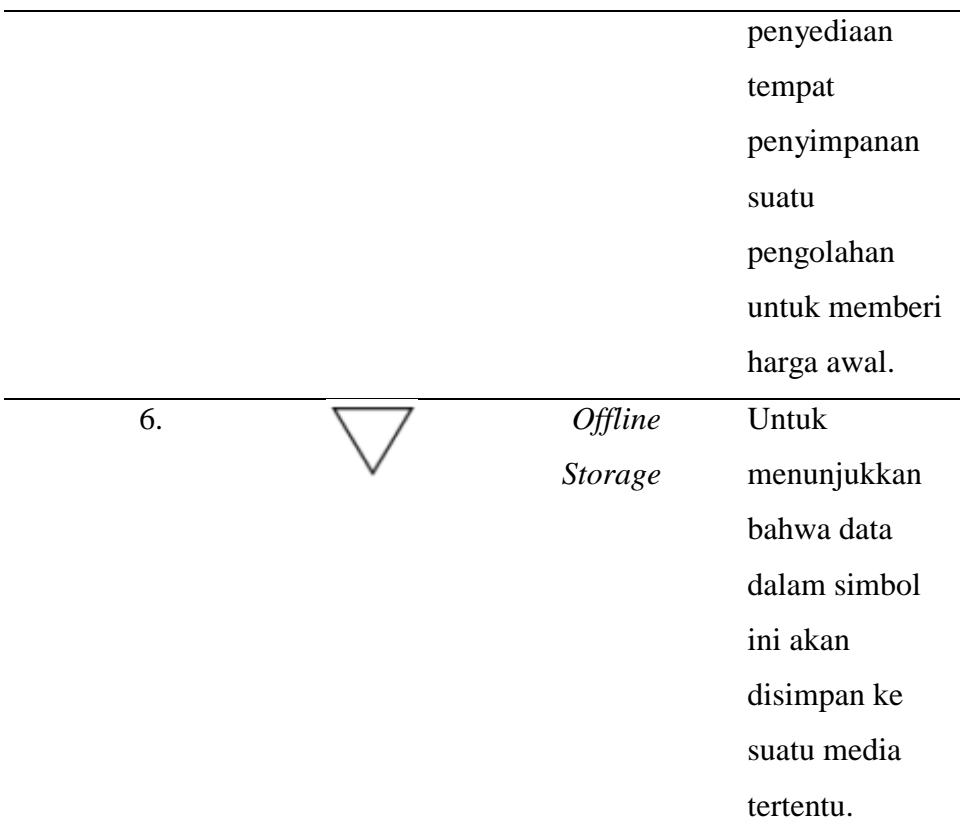

*Use Case Diagram* adalah sesuatu atau proses merepresentasikan hal-hal yang dapat dilakukan oleh aktor dalam menyelesaikan sebuah pekerjaan (Heriyanto, 2018).

**Tabel 3.** Simbol *Use Case Diagram*.

| N <sub>0</sub> | Gambar | <b>Nama</b> | Keterangan     |
|----------------|--------|-------------|----------------|
| 1.             |        | Use case    | Deskripsi dari |
|                |        |             | urutan aksi-   |
|                |        |             | aksi yang      |
|                |        |             | ditampilkan    |
|                |        |             | sistem yang    |
|                |        |             | menghasilkan   |
|                |        |             | suatu hasil    |
|                |        |             | yang terukur   |
|                |        |             | bagi suatu     |
|                |        |             | aktor.         |
|                |        |             |                |

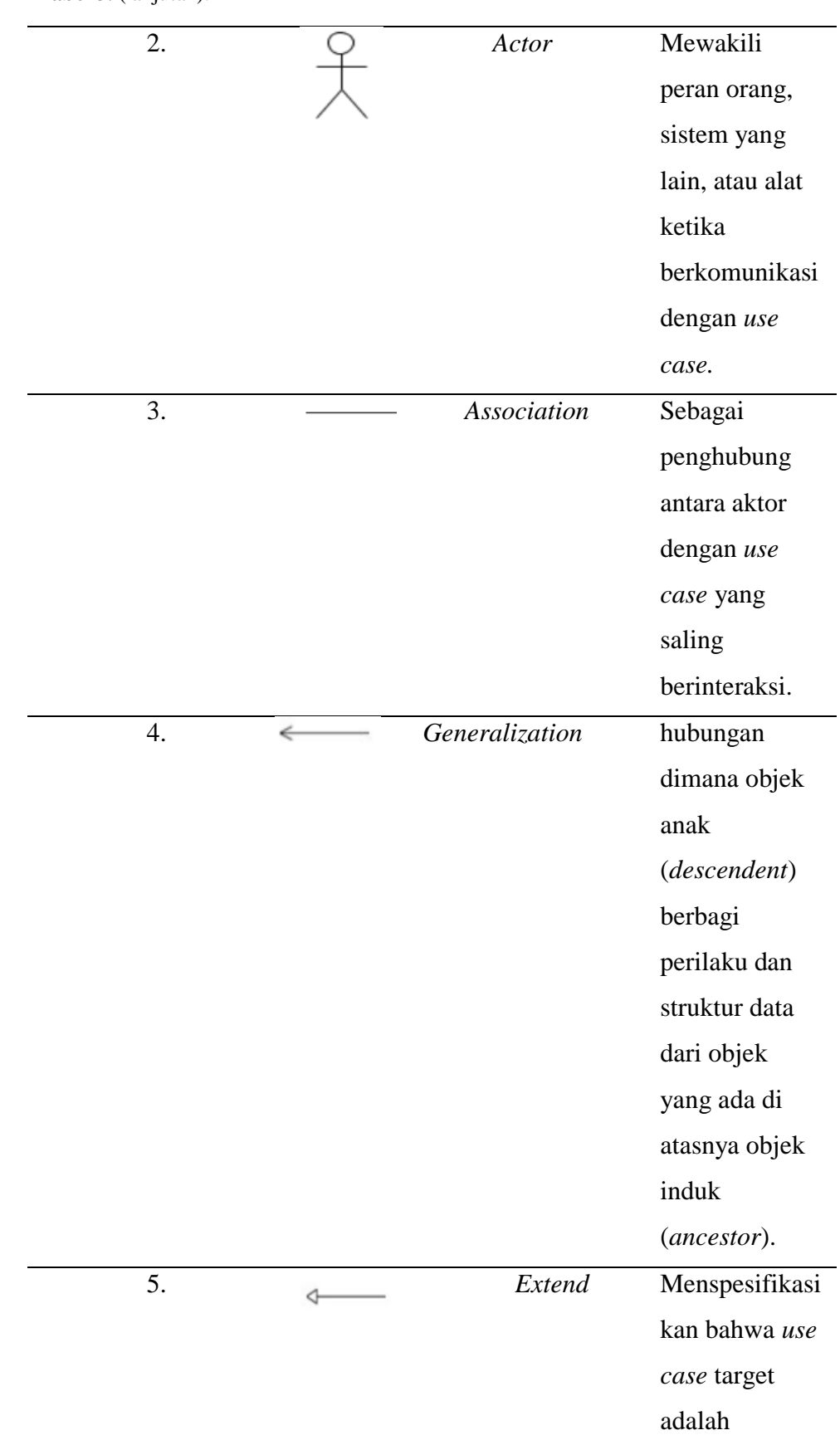

### **Tabel 3.** (lanjutan).

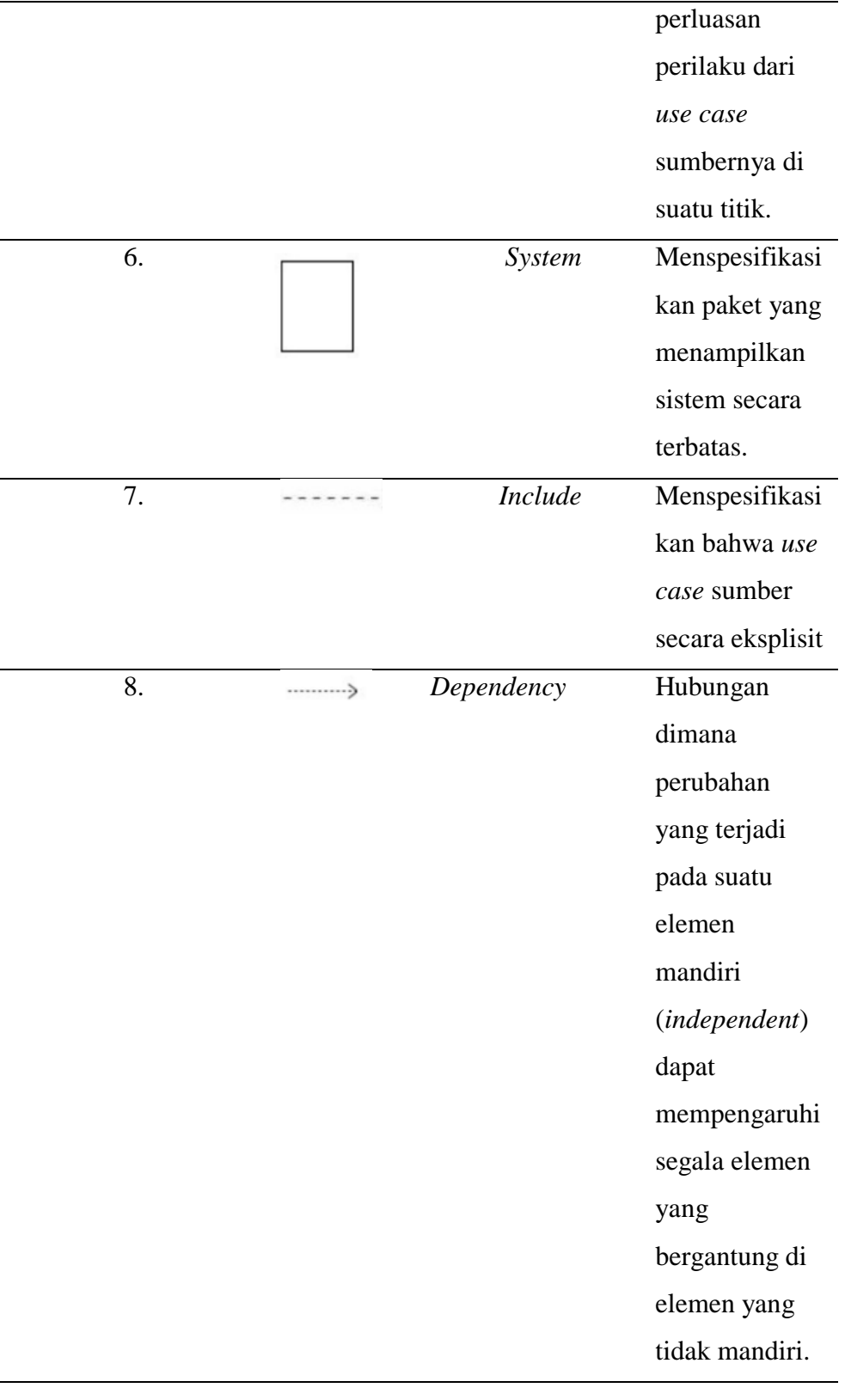

Sedangkan *Activity Diagram* adalah menggambarkan *workflow* (alur kerja) atau aktivitas dari sebuah *sistem* atau proses bisnis yang ada pada menu perangkat lunak. Tahap perancangan *activity diagram* menjabarkan masing – masing *activity* pada perancangan *use case* (Marini, 2019).

| N <sub>o</sub> | Gambar | <b>Nama</b>      | Keterangan            |
|----------------|--------|------------------|-----------------------|
| 1              |        | <b>Status</b>    | Sebuah<br>diagram     |
|                |        | awal             | aktivitas<br>memiliki |
|                |        | <i>(initial</i>  | status awal untuk     |
|                |        | node)            | memulai aktivitas.    |
| $\overline{2}$ |        | Status akhir     | Sebuah                |
|                |        | <i>(activity</i> | diagram               |
|                |        | final node)      | aktivitas             |
|                |        |                  | memiliki status       |
|                |        |                  | akhir                 |
|                |        |                  | mengakhiri            |
|                |        |                  | aktivitas.            |
| 3              |        | Swimlane         | Memisahkan            |
|                |        |                  | organisasi            |
|                |        |                  | bisnis<br>yang        |
|                |        |                  | bertanggung           |
|                |        |                  | jawab terhadap        |
|                |        |                  | aktivitas<br>yang     |
|                |        |                  | terjadi.              |
| $\overline{4}$ |        | Activity         | Aktivitas yang        |
|                |        |                  | dilakukan             |
|                |        |                  | sistem,               |
|                |        |                  | aktivitas             |
|                |        |                  | biasanya              |
|                |        |                  | diawali dengan        |
|                |        |                  | kata kerja.           |

**Tabel 4.** Simbol *Activity Diagram*.

| 5 | Percabangan  | Percabangan       |
|---|--------------|-------------------|
|   | (Decision)   | dimana<br>ada     |
|   |              | pilihan           |
|   |              | aktivitas<br>yang |
|   |              | lebih dari satu.  |
| 6 | Penggabungan | Penggabungan      |
|   | (join)       | dimana            |
|   |              | aktivitas lebih   |
|   |              | dari satu lalu    |
|   |              | digabungkan       |
|   |              | jadi satu.        |

**Tabel 4.** (lanjutan).

### **BAB III**

## **ANALISIS DAN PERANCANGAN**

**3.1 Analisis Sistem Berjalan**

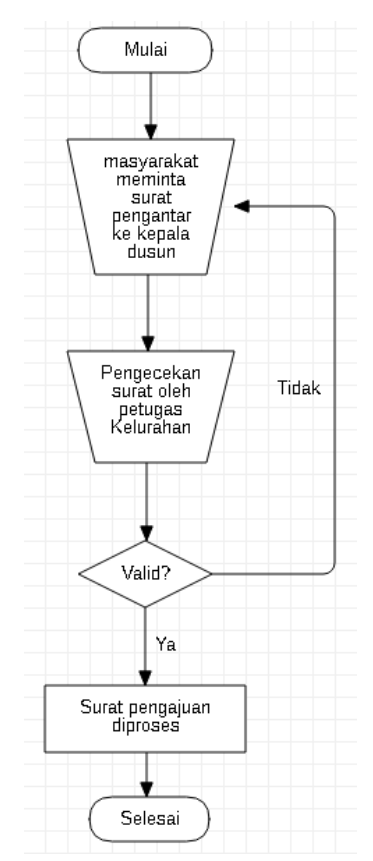

**Gambar 3.** *Flowchart Diagram* Sistem Yang Saat Ini Berjalan.

Gambar 3 menjelaskan tentang sistem yang saat ini berjalan pada kelurahan Rukti Harjo. Proses pengajuan layanan yang masih dilakukan secara manual dengan masyarakat meminta surat pengantar kepada kepala dusun terlebih dahulu. Kemudian surat tersebut diserahkan kepada pihak kelurahan untuk dilakukan pengecekan. Jika surat tersebut valid atau benar maka petugas memproses surat yang diajukan oleh masyarakat.

#### **3.2 Analisis Kebutuhan Sistem**

Analisis kebutuhan sistem baru yang nantinya dapat mengelola data penduduk dan pengajuan permohonan pada kelurahan Rukti Harjo dapat menghasilkan informasi sesuai dengan data yang ada. Sistem yang akan dibuat juga dapat memberikan kemudahan bagi pihak kelurahan dalam meningkatkan proses pelayanan yang ada pada kelurahan tersebut.

#### **3.2.1 Kebutuhan Fungsional**

Kebutuhan fungsional merupakan kebutuhan sistem yang berhubungan dengan proses atau layanan apa saja yang dapat dilakukan oleh sistem, bagaimana respon pada sistem ketika dilakukan *input* tertentu. Pada sistem informasi pengelolaan data kependudukan di Kelurahan Rukti Harjo memiliki 2 aktor atau *user* yaitu Petugas dan Masyarakat. Kebutuhan fungsional dari sistem ini yaitu:

- a. Petugas dan masyarakat yang dapat mengakses sistem. Petugas dapat melakukan *login* dengan menggunakan nip. Masyarakat dapat *login* menggunakan nik,
- b. Petugas dapat mengelola data kk,
- c. Petugas dapat mengelola data penduduk,
- d. Petugas dapat mengelola jenis layanan,
- e. Petugas dapat mengelola data pengajuan layanan,
- f. Petugas dapat melakukan cetak laporan,
- g. Masyarakat dapat melihat data penduduk,
- h. Masyarakat dapat melihat jenis layanan,
- i. Masyarakat dapat mengajukan permohonan layanan.

Kebutuhan fungsional sistem di atas telah disajikan pada *use case diagram* seperti Gambar 4 berikut.

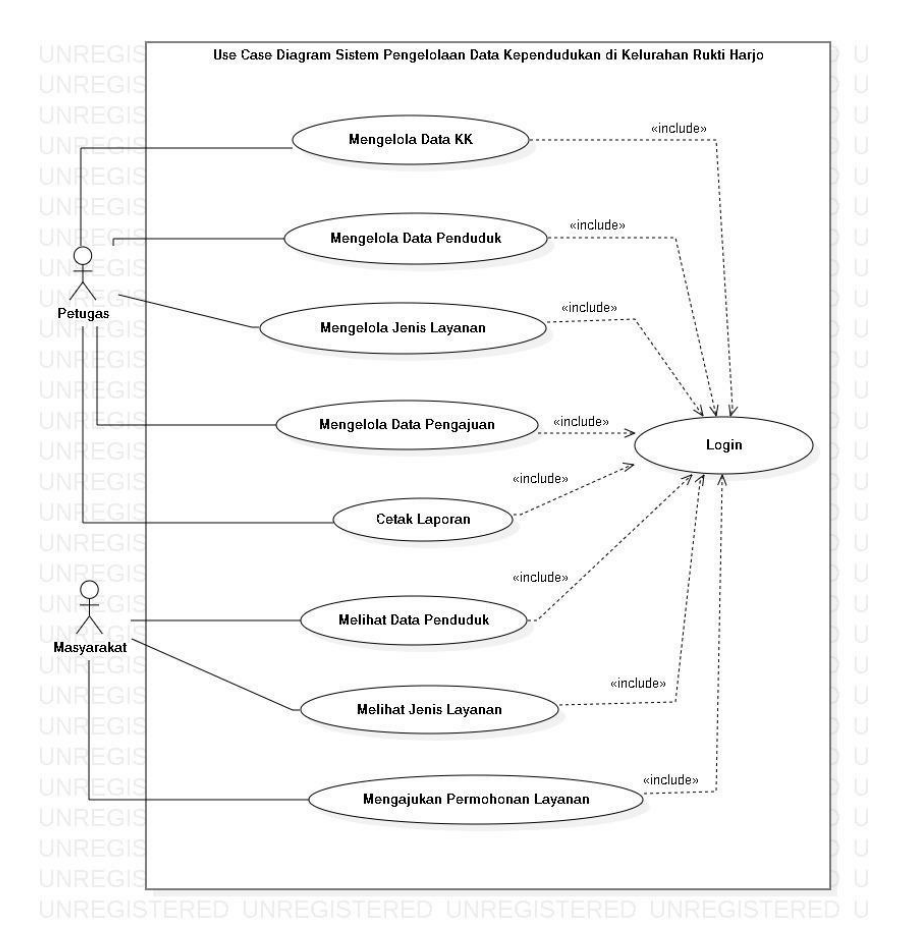

**Gambar 4.** *Use Case Diagram* Sistem Informasi Kelurahan Rukti Harjo.

## **3.2.2 Kebutuhan** *Hardware*

Spesifikasi kebutuhan perangkat keras yang digunakan dalam penelitian ini adalah:

- *Processor* : *Intel Celeron N3050.*
- *Ram* : 2GB.
- *Gpu* : *Intel HD Graphic.*
- Penyimpanan: HDD 512GB.

## **3.2.3 Kebutuhan** *Software*

Kebutuhan perangkat lunak yang digunakan dalam penelitian ini adalah:

- Sistem Operasi: *Windows 10 Home Single Language 64-bit.*
- *Database Server*: *MySql.*
- *StarUML* untuk membuat *Flowchart Diagram, Use Case Diagram,* dan *Activity Diagram.*
- *Draw.io* untuk membuat *ERD*.
- *Web browser* untuk menjalankan *Google Chrome.*
- Figma.com untuk membuat desain antarmuka sistem.

### **3.3 Desain Sistem**

Desain sistem pada pembuatan sistem informasi pengelolaan data kelurahan Rukti Harjo diantaranya sebagai berikut.

### **3.3.1 Desain Proses**

Desain proses pada pembuatan sistem meliputi *activity diagram*  diantaranya.

#### *a. Activity Diagram Login* **Sistem**

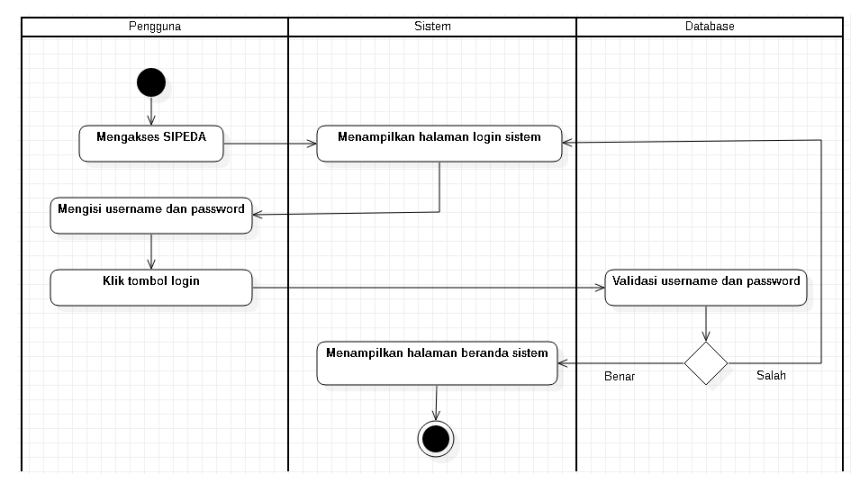

**Gambar 5.** *Activity Diagram* Login Sistem.

Pada Gambar 5 merupakan *activity diagram Login* sistem dan menampilkan halaman *dashboard* atau beranda sistem. Pengguna mengakses halaman sistem pengelolaan data (*SIPEDA*) kemudian sistem akan menampilkan halaman *login*, pengguna diminta untuk mengisi *form username* dan *password* lalu klik tombol *login* selanjutnya *database* akan memvalidasi data yang sudah dimasukkan, jika data benar maka sistem akan menampilkan halaman beranda dan jika data yang dimasukkan salah maka sistem akan kembali menampilkan halaman *login*.

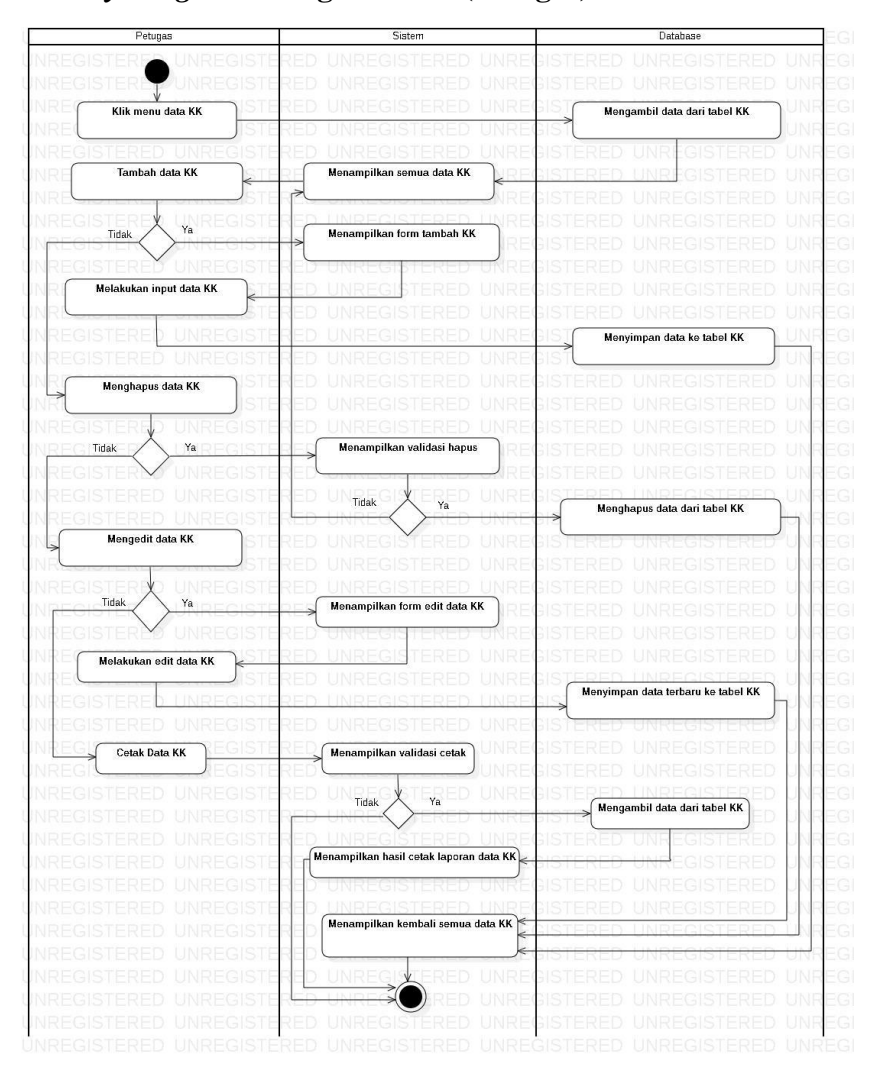

#### **b.** *Activity Diagram* **Mengelola KK (Petugas)**

**Gambar 6.** *Activity Diagram* Petugas Mengelola Data KK.

Pada Gambar 6 menjelaskan proses saat petugas mengelola data KK. Petugas dapat memilih menu data KK untuk melihat semua data KK yang sudah ada. Kemudian jika petugas ingin menambahkan data KK maka dapat klik tombol tambah dan sistem akan menampilkan *form* tambah data KK, petugas meng-*input-*kan data KK lalu simpan. Selanjutnya apakah ingin menghapus data KK, jika iya petugas klik tombol hapus data KK jika tidak apakah ingin edit data KK, jika iya petugas klik tombol edit data KK lalu mengisikan data yang akan di edit dan simpan data maka *database* akan menyimpan data terbaru lalu sistem akan menampilkan kembali semua data KK. Jika petugas ingin cetak data KK maka klik tombol cetak, sistem akan menampilkan validasi cetak jika iya sistem akan menampilkan hasil cetak laporan data KK, jika tidak maka proses selesai.

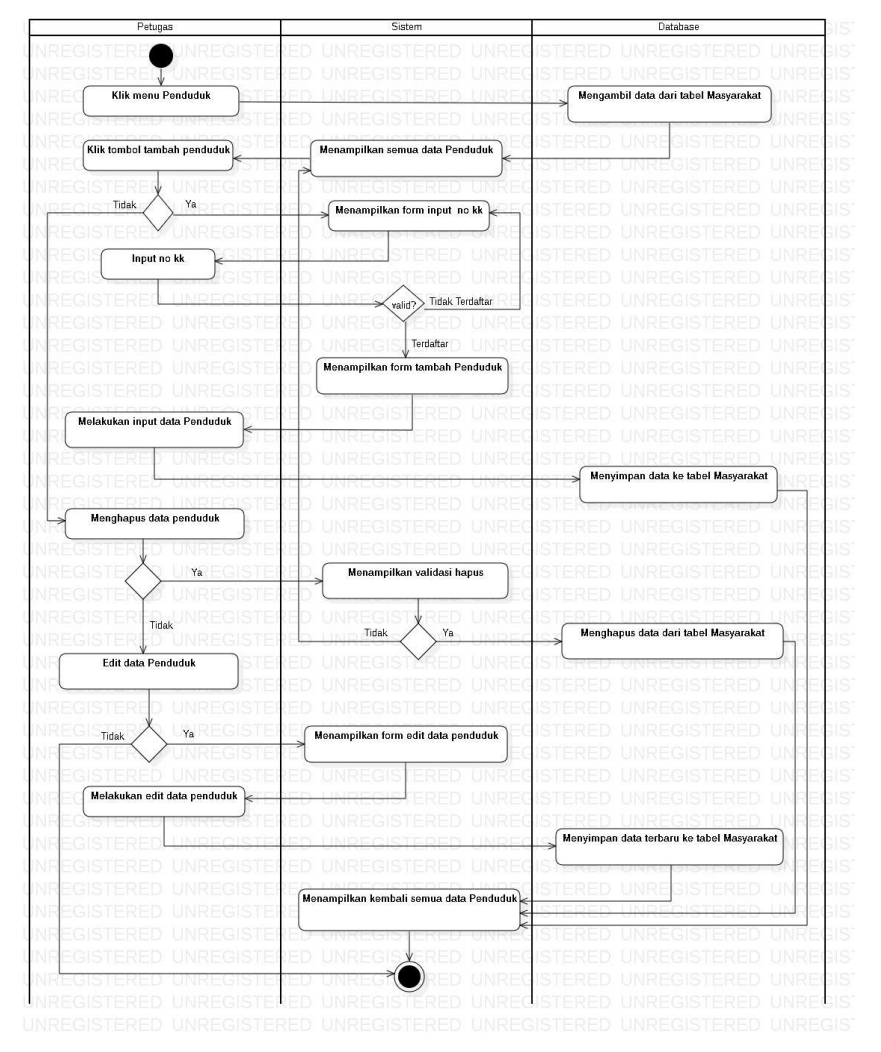

**c.** *Activity Diagram* **Mengelola Data Penduduk (Petugas)**

**Gambar 7.** *Activity Diagram* Petugas Mengelola Data Penduduk.

Gambar 7 merupakan *activity diagram* petugas mengelola data penduduk. Petugas mengakses menu penduduk kemudian sistem akan menampilkan semua data penduduk yang sudah ada. Jika petugas ingin melakukan proses tambah data maka klik tombol tambah dan sistem akan menampilkan *form input* no KK untuk mengecek apakah no KK sudah terdaftar atau belum, petugas mengisikan no KK lalu klik submit, jika no KK terdaftar maka admin mengisi *form* data penduduk yang ingin ditambahkan lalu simpan, jika no KK tidak terdaftar maka sistem akan menampilkan kembali *form input* no KK. Selanjutnya apakah petugas ingin menghapus data penduduk, jika iya maka klik tombol hapus jika tidak maka edit data penduduk dengan klik tombol edit lalu mengisikan *form* edit data penduduk dan simpan data lalu sistem akan menampilkan kembali semua data penduduk.

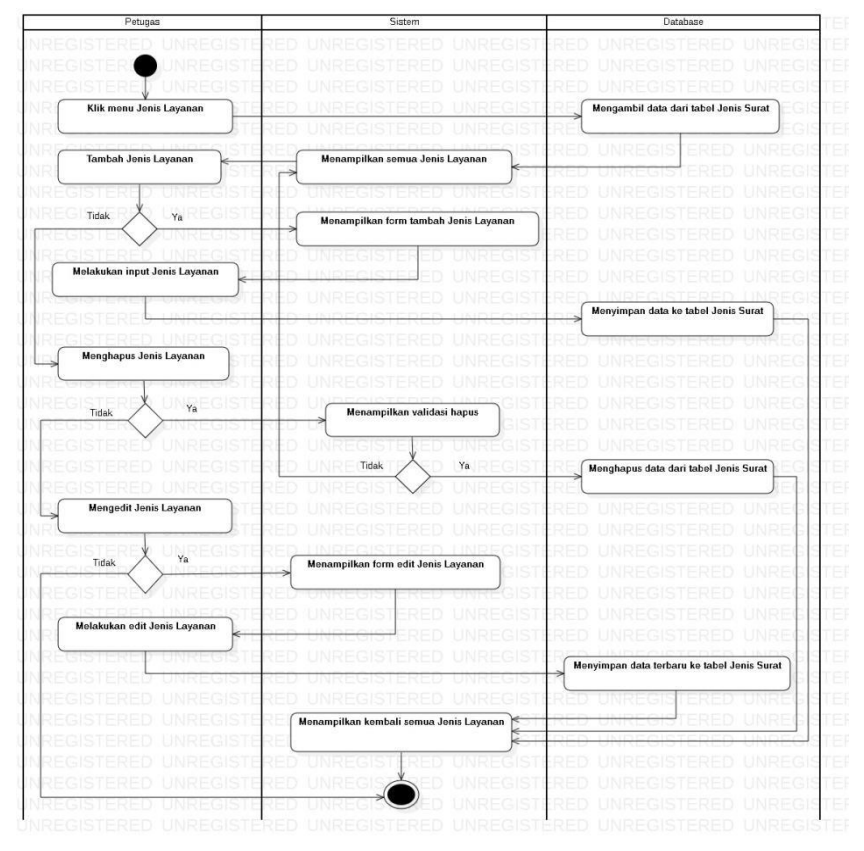

#### **d.** *Activity Diagram* **Mengelola Jenis Layanan (Petugas)**

**Gambar 8.** *Activity Diagram* Petugas Mengelola Jenis Layanan.

Gambar 8 merupakan *activity diagram* mengelola jenis layanan pada petugas. Proses yang dilakukan yaitu petugas memilih menu jenis layanan kemudian sistem akan menampilkan semua data jenis layanan yang sudah ada. Jika petugas ingin menambahkan data jenis layanan maka klik tombol tambah dan sistem akan menampilkan *form* tambah jenis layanan, lalu

petugas meng-*input-*kan jenis layanan seperti nama layanan dan *upload file* syarat pengajuan layanan lalu simpan. Selanjutnya jika petugas ingin menghapus data jenis layanan, maka klik tombol hapus lalu *database* menghapus data dari tabel jenis surat dan jika petugas ingin edit data jenis layanan, maka klik tombol edit jenis layanan lalu mengisikan data yang akan di edit dan simpan data lalu *database* akan menyimpan data terbaru dan sistem akan menampilkan kembali semua data jenis layanan, jika tidak maka proses selesai.

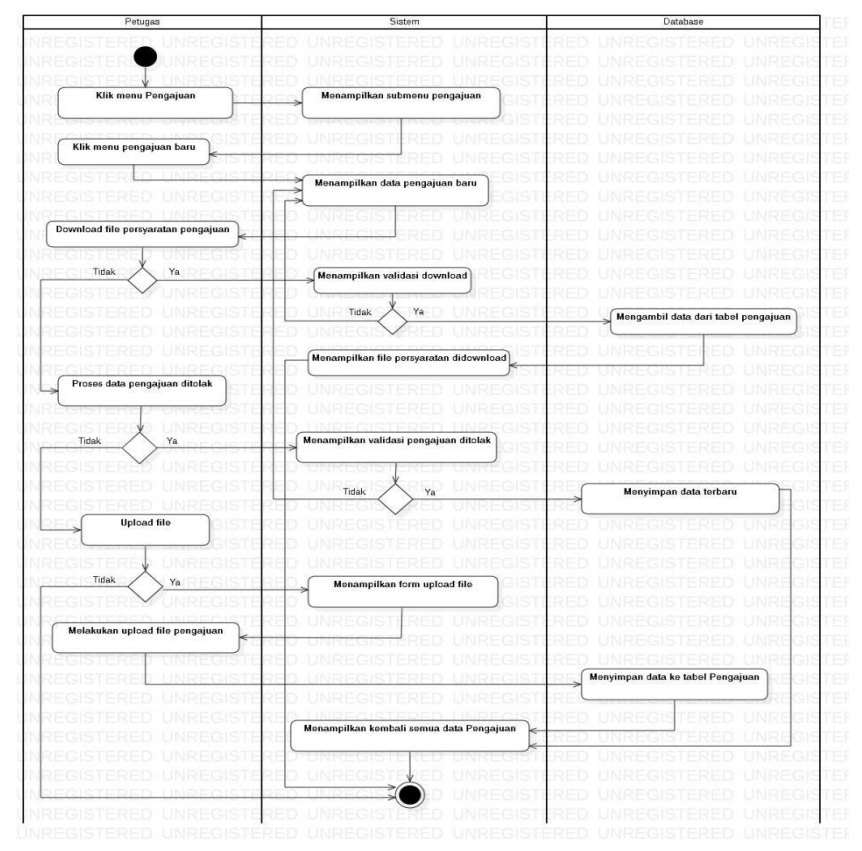

**e.** *Activity Diagram* **Mengelola Pengajuan (Petugas)**

**Gambar 9.** *Activity Diagram* Petugas Mengelola Pengajuan.

Gambar 9 merupakan *activity diagram* mengelola pengajuan pada petugas. Petugas memilih menu pengajuan. Sistem akan menampilkan submenu pengajuan lalu petugas klik menu pengajuan baru, sistem akan menampilkan data pengajuan baru. Kemudian jika petugas ingin men-*download file* persyaratan

maka klik tombol *download* dan sistem akan menampilkan *file* persyaratan yang di-*download*. Selanjutnya apakah petugas memilih pengajuan ditolak jika iya *database* akan menyimpan data terbaru, jika tidak sistem akan menampilkan halaman data pengajuan baru. Kemudian apabila petugas ingin meng-*upload file* hasil pengajuan maka klik tombol *upload* dan sistem akan menampilkan *form upload file*. Selanjutnya petugas meng-*input*kan *file* pada *form* tersebut lalu klik simpan, maka *database* akan menyimpan data terbaru dan sistem akan menampilkan kembali semua data pengajuan, jika tidak maka proses selesai.

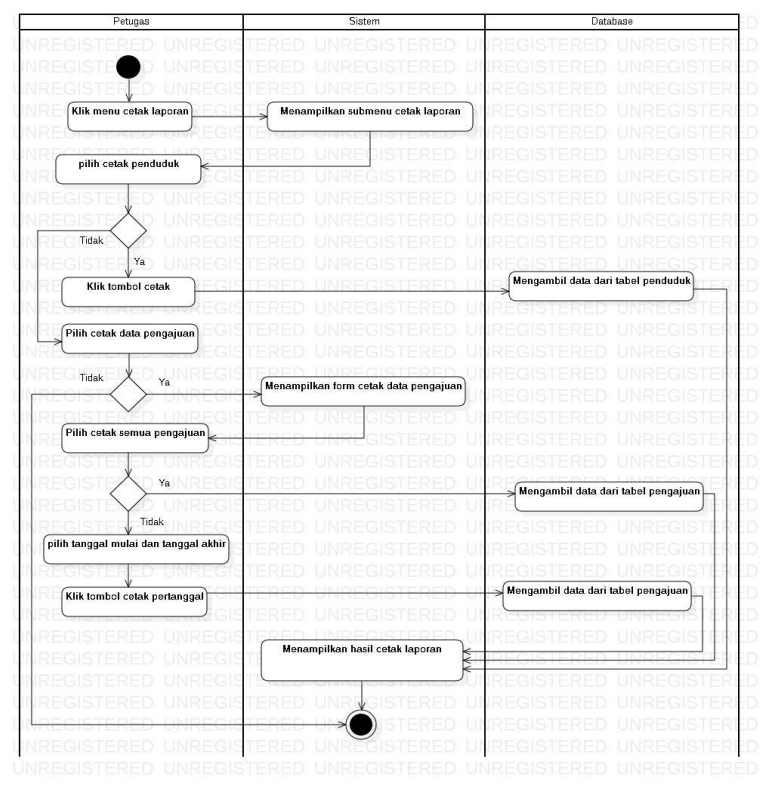

**f.** *Activity Diagram* **Mengelola Cetak Laporan (Petugas).**

**Gambar 10.** *Activity Diagram* Petugas Mengelola Cetak Laporan.

Gambar 10 merupakan *activity diagram* mengelola cetak laporan pada petugas. Alur atau proses yang dilakukan yaitu petugas memilih menu cetak laporan. Sistem akan menampilkan sub menu cetak laporan, kemudian jika petugas memilih cetak data penduduk maka klik tombol cetak penduduk. *Database*  akan mengambil data dari tabel penduduk dan menampilkan hasil cetak laporan. Jika ingin cetak pengajuan maka klik tombol cetak pengajuan. Sistem akan menampilkan *form* cetak data pengajuan, Jika petugas ingin mencetak semua data pengajuan maka klik tombol cetak semua pengajuan lalu *database* akan mengambil data dari tabel pengajuan. Jika petugas ingin mencetak data per tanggal maka pilih tanggal mulai dan tanggal akhir kemudian klik tombol cetak per tanggal dan *database* akan mengambil data dari tabel pengajuan. Selanjutnya sistem akan menampilkan hasil cetak laporan dan proses selesai.

**g.** *Activity Diagram* **Melihat Data Penduduk (Masyarakat)**

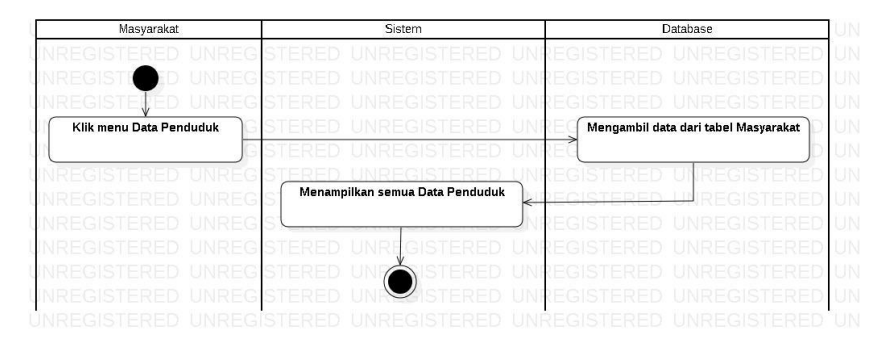

**Gambar 11.** *Activity Diagram* Masyarakat Melihat Data Penduduk.

Pada Gambar 11 merupakan *activity diagram* melihat data penduduk pada masyarakat dengan alur atau prosesnya yaitu masyarakat mengakses menu data penduduk. Kemudian *database* akan mengambil data dari tabel masyarakat dan sistem menampilkan semua informasi data penduduk.

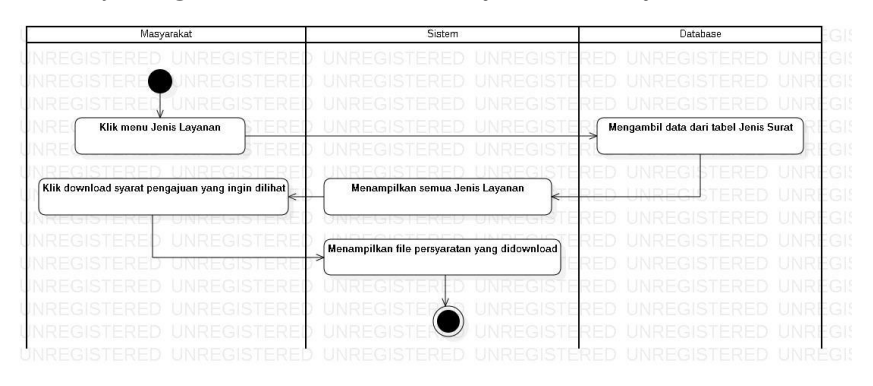

#### **h.** *Activity Diagram* **Melihat Jenis Layanan (Masyarakat)**

**Gambar 12.** *Activity Diagram* Masyarakat Melihat Jenis Layanan.

Pada Gambar 12 merupakan *activity diagram* melihat jenis layanan pada masyarakat dengan alur atau prosesnya yaitu masyarakat mengakses menu jenis layanan. Kemudian *database* akan mengambil data dari tabel jenis surat dan sistem menampilkan semua informasi jenis layanan. Selanjutnya masyarakat klik tombol *download* pada persyaratan yang ingin dilihat lalu sistem akan menampilkan *file* persyaratan yang di*download* dan proses selesai.

# **i.** *Activity Diagram* **Melakukan Pengajuan Layanan (Masyarakat)**

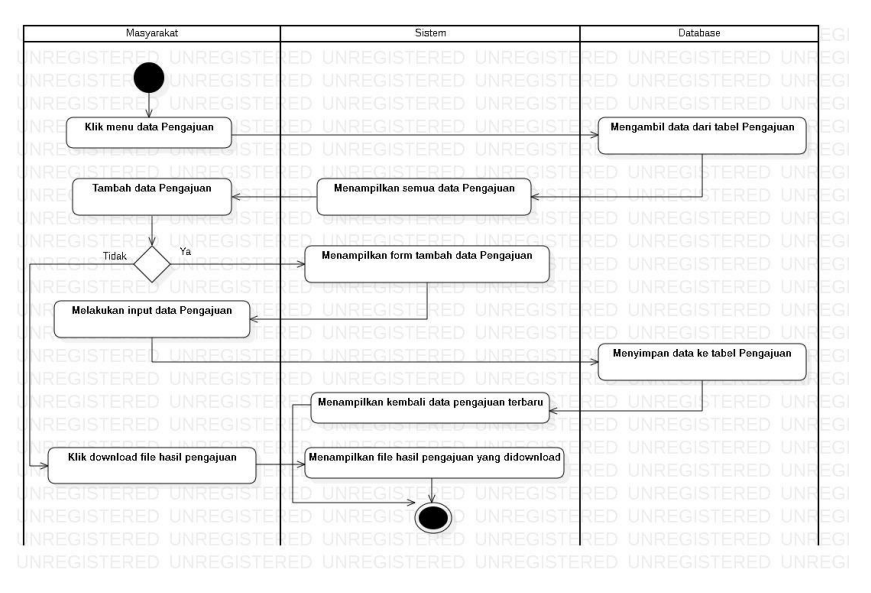

**Gambar 13.** *Activity Diagram* Masyarakat Melakukan Pengajuan Layanan.

Pada Gambar 13 merupakan *activity diagram* melakukan pengajuan layanan pada masyarakat dengan alur atau prosesnya yaitu masyarakat mengakses menu pengajuan layanan. Kemudian *database* akan mengambil data dari tabel pengajuan dan sistem menampilkan semua data pengajuan. Kemudian jika ingin menambahkan data pengajuan maka dapat klik tombol tambah dan sistem akan menampilkan *form* tambah data pengajuan, masyarakat meng-*input*-kan data pengajuan seperti jenis layanan dan *upload file* persyaratan pengajuan layanan lalu simpan. Sistem akan menampilkan kembali data pengajuan terbaru. Selanjutnya jika masyarakat ingin *download file* hasil pengajuan maka klik tombol *download* pada pengajuan yang ingin dilihat lalu sistem akan menampilkan *file* yang di*download* dan proses selesai.

#### **3.3.2 Desain Data**

Desain data pada proses pengembangan sistem informasi pengelolaan data kependudukan di Kelurahan Rukti Harjo meliputi *Entity Relationship Diagram (ERD)* dan struktur tabel *database.*

*a. Entity Relationship Diagram (ERD)*

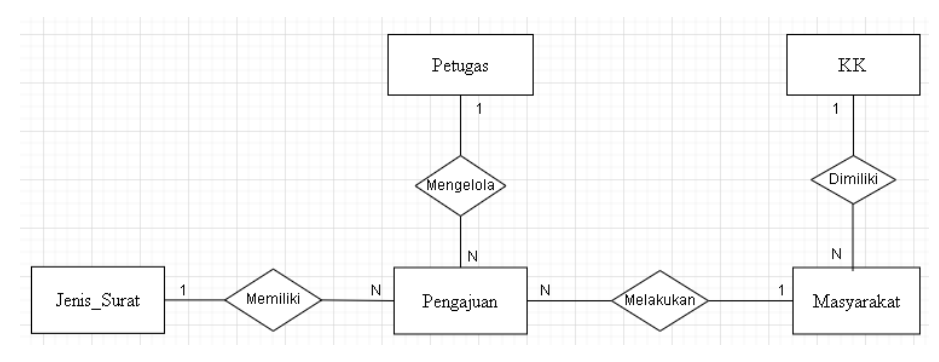

**Gambar 14.** *Entity Relationship Diagram (ERD)* Si Kelurahan Rukti Harjo.

Pada Gambar 14 merupakan *Entity Relationship Diagram (ERD)* dari sistem informasi pengelolaan data kependudukan di Kelurahan Rukti Harjo. Terdapat beberapa entitas yang saling berhubungan seperti KK yang dimiliki oleh masyarakat, kemudian masyarakat dapat melakukan pengajuan dan pengajuan memiliki jenis surat lalu petugas dapat mengelola pengajuan.

# **b. Struktur Tabel** *Database*

## **1) Tabel Entitas KK**

**Tabel 5.** Tabel Entitas KK.

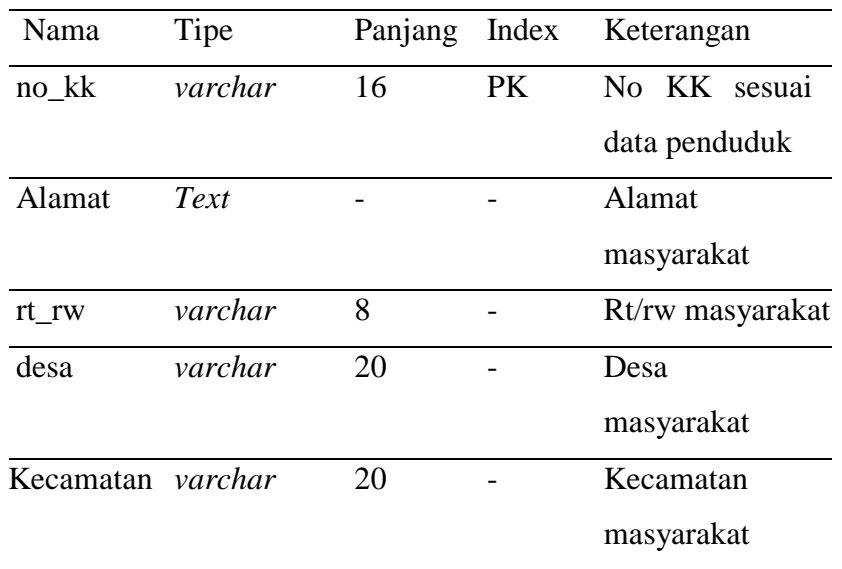

# **2) Tabel Entitas Masyarakat**

**Tabel 6.** Tabel Entitas Masyarakat.

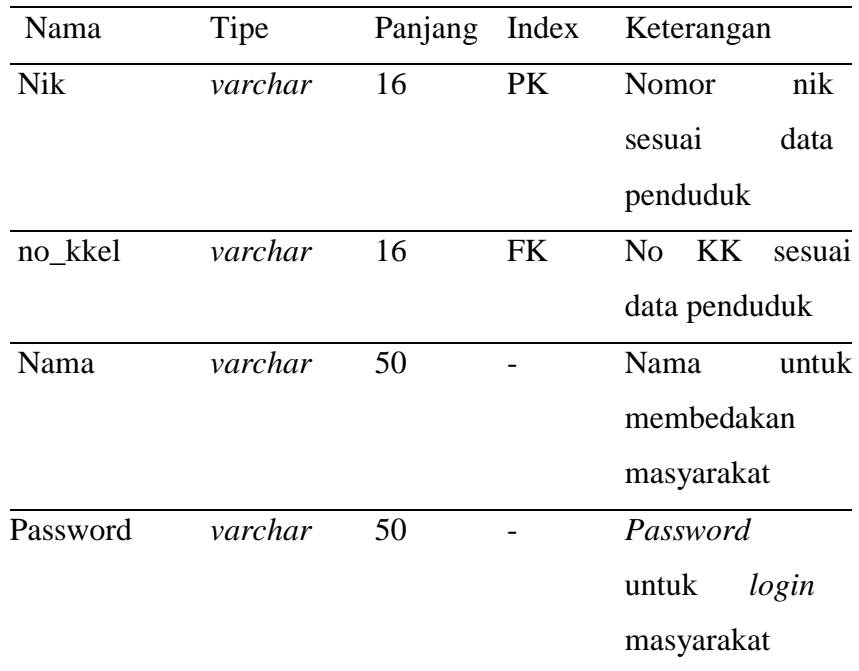

**Tabel 6.** (lanjutan).

| tempat_lahir  | varchar | 20 | Tempat           |
|---------------|---------|----|------------------|
|               |         |    | kelahiran        |
|               |         |    | masyarakat       |
| tanggal_lahir | Date    |    | lahir<br>Tanggal |
|               |         |    | masyarakat       |
| jenis_kelamin | enum    |    | Jenis<br>kelamin |
|               |         |    | masyarakat       |
| Agama         | varchar | 10 | Agama            |
|               |         |    | masyarakat       |
| <b>Status</b> | enum    |    | <b>Status</b>    |
|               |         |    | pernikahan       |
|               |         |    | masyarakat       |
| Pekerjaan     | varchar | 20 | Pekerjaan        |
|               |         |    | masyarakat       |
| Kedudukan     | enum    |    | Kedudukan        |
|               |         |    | dalam keluarga   |
| Level         | enum    |    | Level<br>user    |
|               |         |    | masyarakat       |

# **3) Tabel Entitas Pengajuan**

**Tabel 7.** Tabel Entitas Pengajuan.

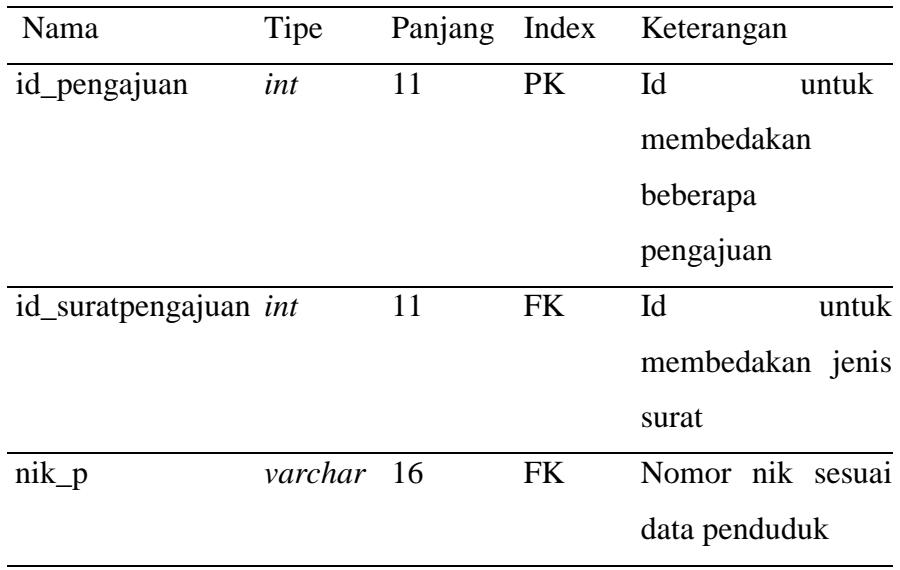

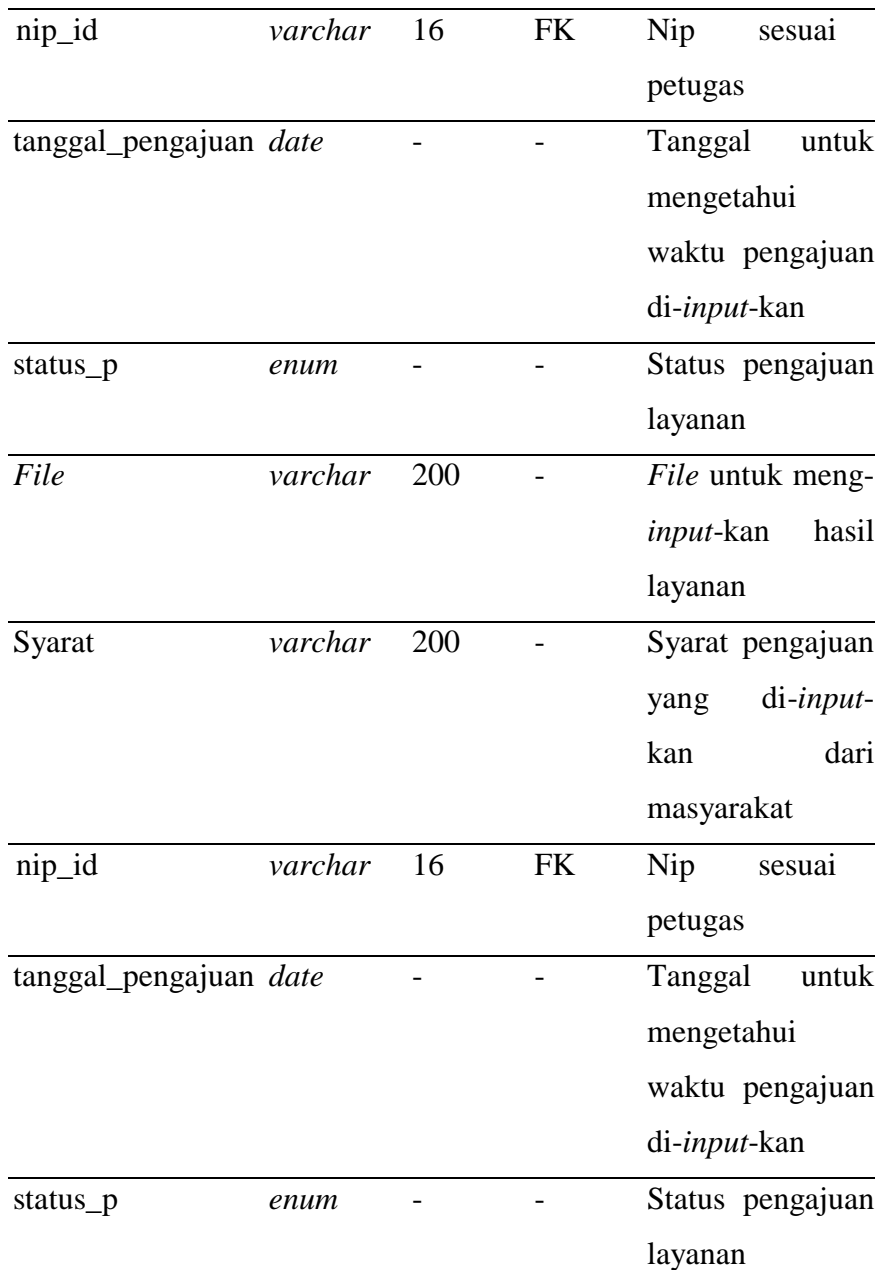

### **Tabel 7.** (lanjutan).

# **4) Tabel Entitas Jenis Surat**

**Tabel 8.** Tabel Entitas Jenis Surat.

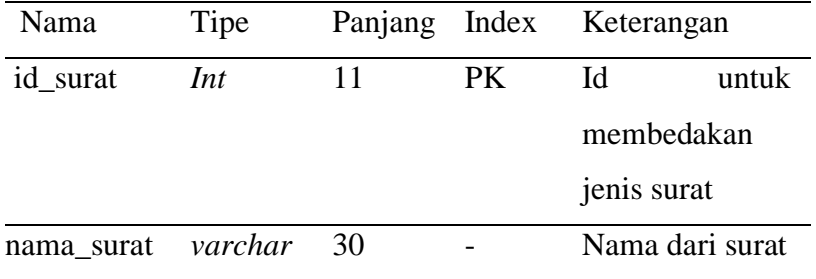

**Tabel 8.** (lanjutan).

|         |         |    | Pengajutan                                 |
|---------|---------|----|--------------------------------------------|
| Syarat1 | varchar | 30 | Persyaratan                                |
|         |         |    | dari pengajuan                             |
| Syarat2 | varchar | 30 | $\mathcal{D}_{\mathcal{L}}$<br>Persyaratan |
|         |         |    | dari pengajuan                             |
| Syarat3 | varchar | 30 | $\mathcal{R}$<br>Persyaratan               |
|         |         |    | dari pengajuan                             |
| Syarat4 | varchar | 30 | Persyaratan                                |
|         |         |    | dari pengajuan                             |

# **5) Tabel Entitas Petugas**

**Tabel 9.** Tabel Entitas Petugas.

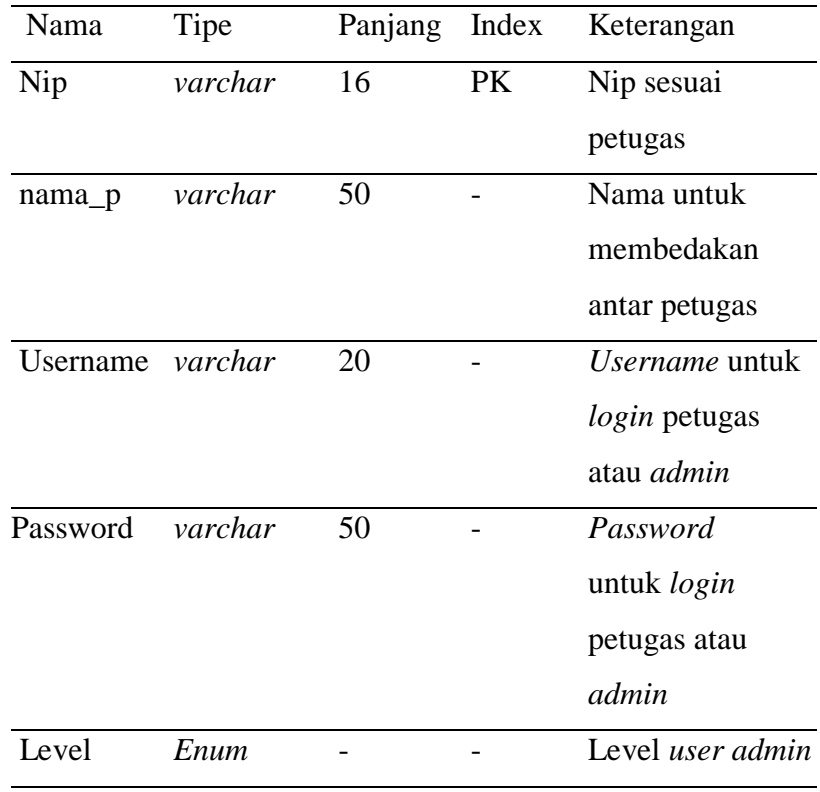

#### **3.3.3 Desain** *Interface*

Berikut merupakan desain *interface* dari sistem informasi pengelolaan data kependudukan di Kelurahan Rukti Harjo.

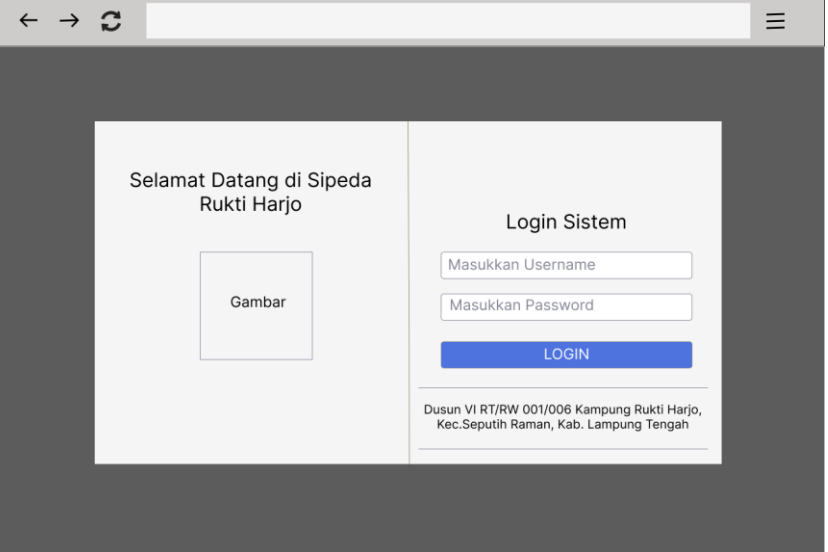

**a. Desain** *Interface* **Halaman** *Login*

**Gambar 15.** Desain *Interface* Halaman Login.

Gambar 15 merupakan *interface* dari halaman *login* sistem informasi pengelolaan data kependudukan di Kelurahan Rukti Harjo. Pada *interface* tersebut menampilkan *form login*, pengguna dapat melakukan *login* dengan mengisi *username* dan *password*  kemudian klik tombol *login*.

#### **b. Desain** *Interface* **Halaman** *Dashboard* **(Petugas)**

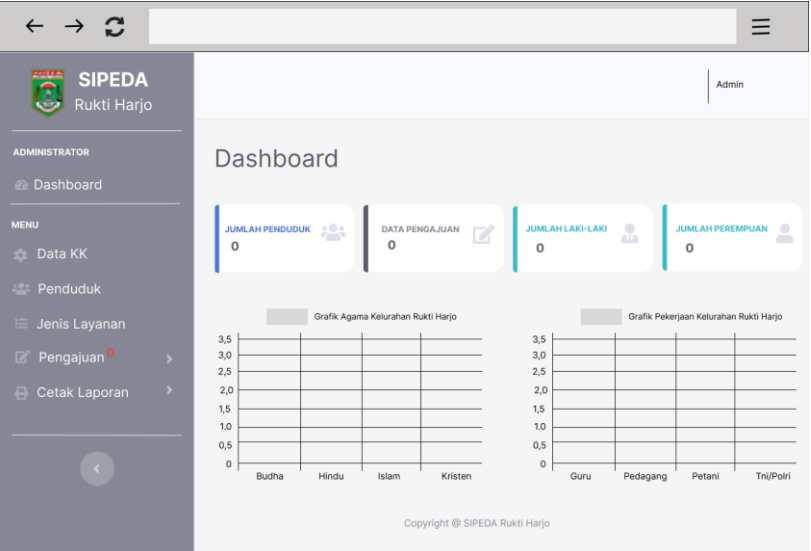

**Gambar 16.** Desain *Interface* Halaman *Dashboard* atau Beranda.

Gambar 16 merupakan *interface* dari halaman *dashboard* atau beranda yang menampilkan jumlah penduduk, jumlah pengajuan, jumlah penduduk laki-laki dan jumlah penduduk perempuan yang sudah di-*input*-kan pada sistem.

#### $\leftarrow$   $\rightarrow$   $\Omega$  $\equiv$ **SIPEDA** Admir Data Kartu Keluarga  $+1$ Show  $\boxed{10 \oplus$  entries Search:  $No<sub>1</sub>$ No KK Desa <sub>1</sub> Alamat Rt/Rw Kecamatan Aksi etak Lapor Showing 0 to 0 of 0 entries Previous 1 Next  $\frac{1}{2}$

#### **c. Desain** *Interface* **Halaman Kelola Data KK (Petugas)**

**Gambar 17.** Desain *Interface* Halaman Kelola Data KK (Petugas).

Gambar 17 merupakan *interface* dari mengelola data KK yang menampilkan informasi dari menu data KK yang dikelola oleh petugas. Petugas dapat melakukan beberapa aksi yaitu tambah data, edit data, detail data, hapus data, dan cetak data per KK.

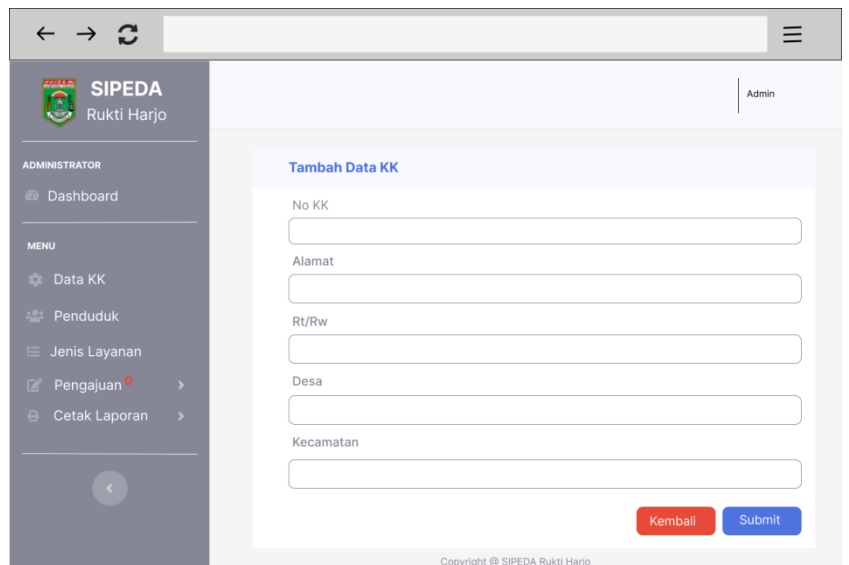

**d. Desain** *Interface* **Halaman Tambah Data KK (Petugas)**

**Gambar 18.** Desain *Interface* Halaman Tambah Data KK (Petugas).

Gambar 18 merupakan *interface* tambah data KK, yang menampilkan *form* tambah data KK yang berisi no KK, alamat, rt/rw, desa, dan kecamatan, jika telah mengisi klik *submit*.

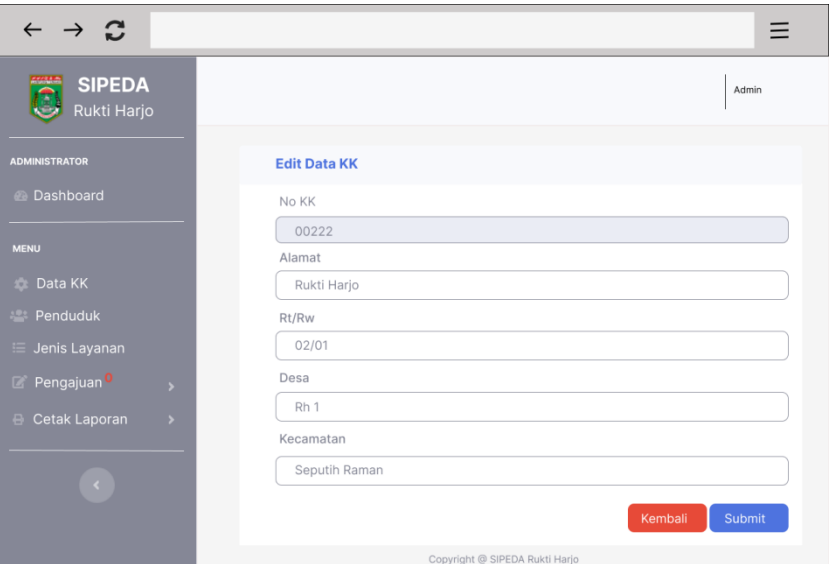

# **e. Desain** *Interface* **Halaman Edit Data KK (Petugas)**

**Gambar 19.** Desain *Interface* Halaman Edit Data KK (Petugas).

Gambar 19 merupakan *interface* edit data KK, tampilan ini akan muncul jika petugas klik tombol edit data KK, terdapat *form* edit yang berisi data KK yang dipilih, jika sudah mengisi data yang baru klik simpan jika tidak klik kembali.

#### **f. Desain** *Interface* **Halaman Detail Data KK (Petugas)**

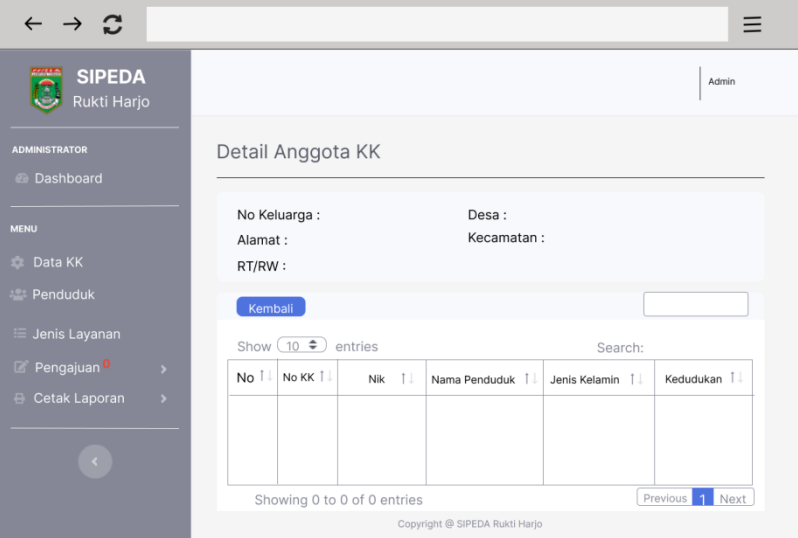

**Gambar 20.** Desain *Interface* Halaman Detail Data KK (Petugas).

Gambar 20 merupakan *interface* detail anggota KK, tampilan ini akan muncul jika petugas klik tombol detail data KK, tampilan ini akan menampilkan informasi dari detail data KK dan detail anggota KK yang dipilih.

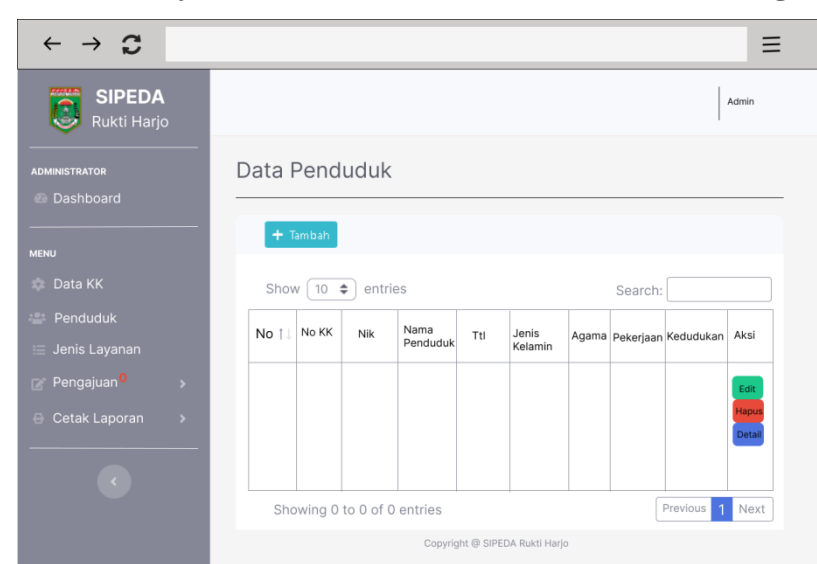

#### **g. Desain** *Interface* **Halaman Kelola Data Penduduk (Petugas)**

**Gambar 21.** Desain *Interface* Kelola Data Penduduk (Petugas).

Gambar 21 merupakan *interface* kelola data penduduk yang akan menampilkan informasi data penduduk yang dikelola oleh petugas. Petugas dapat melakukan beberapa aksi yaitu tambah data, edit data, detail data, dan hapus data.

# **h. Desain** *Interface* **Halaman Tambah Data Penduduk (***Input* **No KK)(Petugas)**

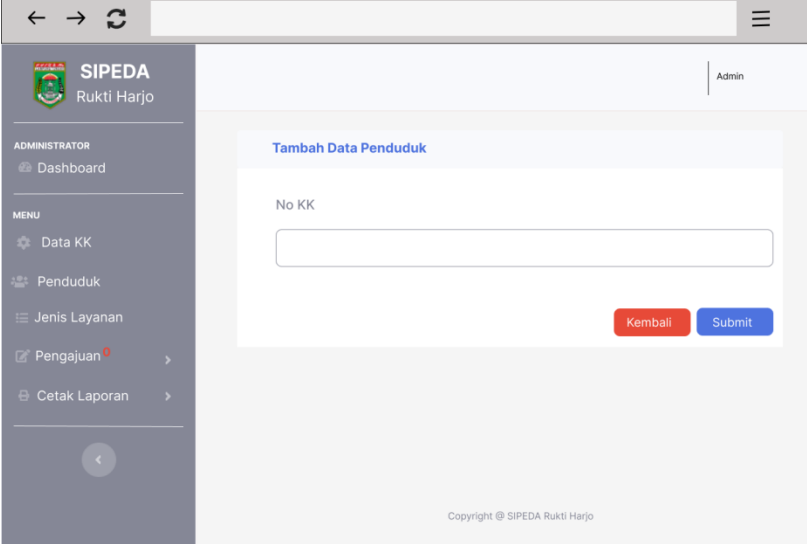

**Gambar 22.** Desain *Interface* Halaman Tambah Data Penduduk (*Input* No KK) (Petugas).

Gambar 22 merupakan *interface* tambah data penduduk, yang menampilkan *form* tambah data penduduk dengan mengisi no KK, jika telah mengisi klik *submit*.

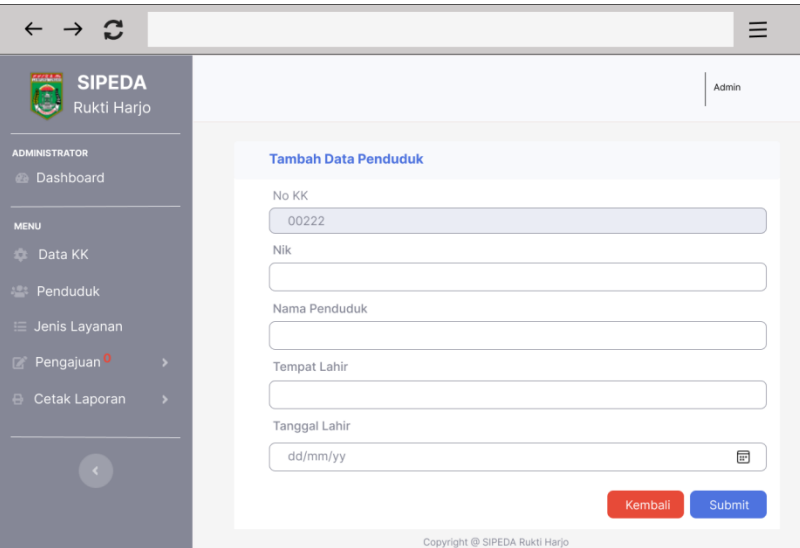

## **i. Desain** *Interface* **Halaman Tambah Data Penduduk (Petugas)**

**Gambar 23.** Desain *Interface* Halaman Tambah Data Penduduk (Petugas).

Gambar 23 merupakan *interface* tambah data penduduk setelah melakukan *input* no KK yang menampilkan *form* tambah data penduduk sesuai dengan data di Kelurahan.

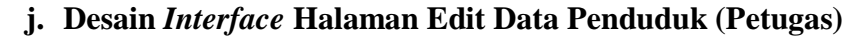

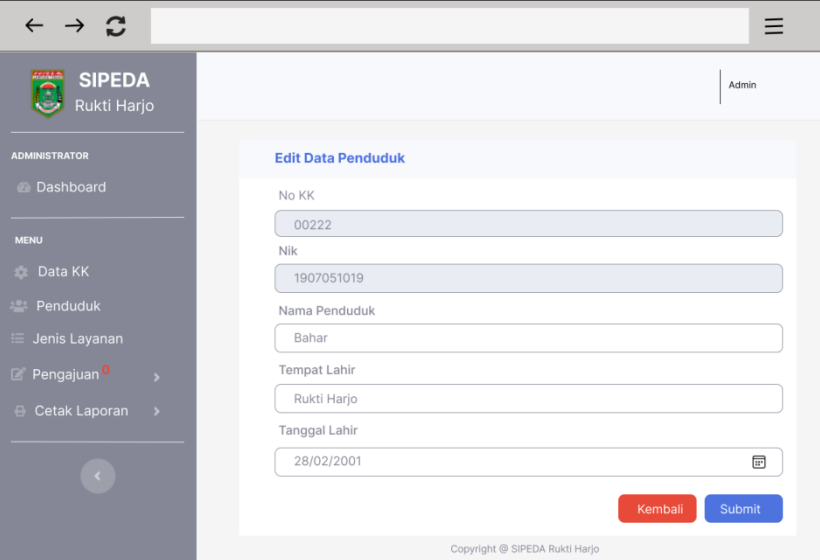

**Gambar 24.** Desain *Interface* Halaman Edit Data Penduduk (Petugas).

Gambar 24 merupakan *interface* edit data penduduk, tampilan ini akan muncul jika petugas klik tombol edit data penduduk, terdapat *form* edit yang berisi data penduduk yang dipilih, jika sudah mengisi data yang baru klik simpan jika tidak klik kembali.

| C                                       |                        |                          |
|-----------------------------------------|------------------------|--------------------------|
| <b>SIPEDA</b><br>Rukti Harjo            |                        | Admin                    |
| <b>ADMINISTRATOR</b>                    | <b>Detail Penduduk</b> |                          |
| <b>Dashboard</b>                        | No KK                  | 00222                    |
| <b>MENU</b>                             | Nik                    | 1907051019               |
| Data KK                                 | Nama Penduduk          | Bahar                    |
| <b>Penduduk</b>                         | Ttl                    | Rukti Harjo, 28-02-2001  |
| <b>E</b> Jenis Layanan                  | Jenis Kelamin          | Laki-Laki                |
| Pengajuan <sup>0</sup><br>$\rightarrow$ | Alamat                 | Rukti Harjo              |
| $\,$                                    | Rt/Rw                  | 02/01                    |
| <b>B</b> Cetak Laporan                  | Desa                   | Rukti Harjo 1            |
| ×                                       | Kecamatan              | Seputih Raman<br>Kembali |

**k. Desain** *Interface* **Halaman Detail Data Penduduk (Petugas)**

**Gambar 25.** Desain *Interface* Halaman Detail Data Penduduk (Petugas).

Gambar 25 merupakan *interface* detail penduduk, tampilan ini akan muncul jika petugas klik tombol detail data penduduk dan akan menampilkan data penduduk yang dipilih.

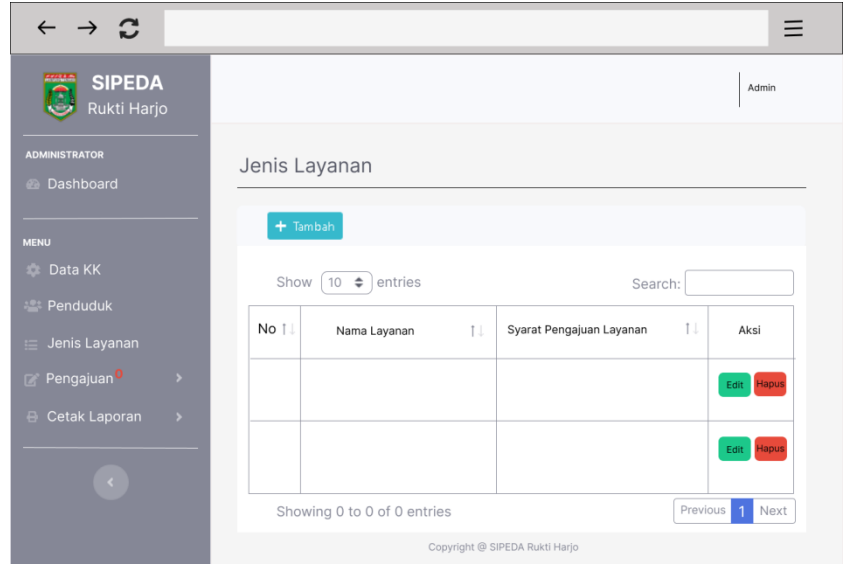

**l. Desain** *Interface* **Halaman Kelola Data Jenis Layanan (Petugas)**

**Gambar 26.** Desain *Interface* Halaman Kelola Data Jenis Layanan (Petugas).

Gambar 26 merupakan *interface* kelola jenis layanan yang akan menampilkan informasi data jenis layanan yang dikelola oleh petugas. Petugas dapat melakukan beberapa aksi yaitu tambah data, edit data, dan hapus data.

# **m.Desain** *Interface* **Halaman Tambah Data Jenis Layanan (Petugas)**

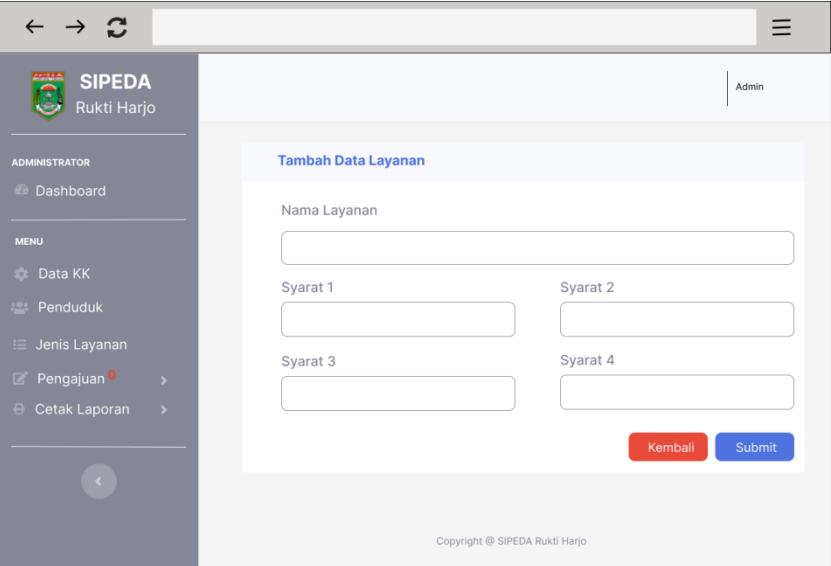

**Gambar 27.** Desain *Interface* Halaman Tambah Data Jenis Layanan (Petugas).

Gambar 27 merupakan *interface* tambah data jenis layanan yang menampilkan *form* tambah data berisi nama layanan dan syarat pengajuan layanan, jika telah mengisi klik *submit*.

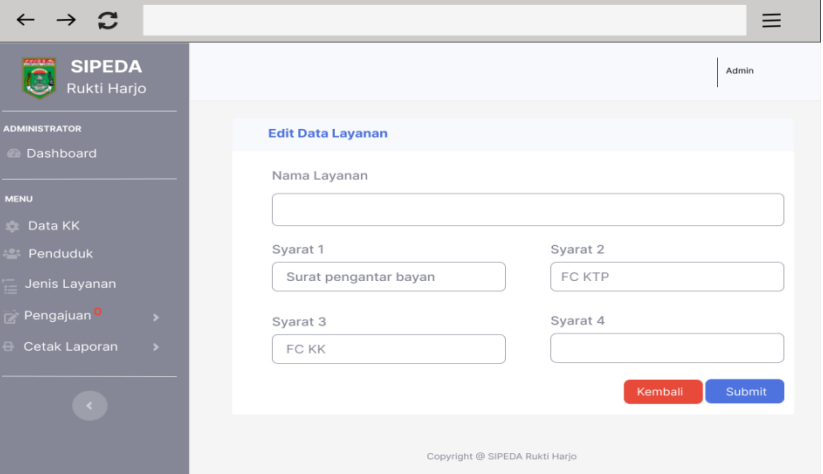

**n. Desain** *Interface* **Halaman Edit Data Jenis Layanan (Petugas)**

**Gambar 28.** Desain *Interface* Halaman Edit Data Jenis Layanan (Petugas).

Gambar 28 merupakan *interface* edit data layanan, tampilan ini akan muncul jika petugas klik tombol edit data layanan, terdapat *form* edit yang berisi data layanan yang dipilih, jika sudah mengisi data yang baru klik simpan jika tidak klik kembali.

# **o. Desain** *Interface* **Halaman Kelola Data Pengajuan Baru (Petugas)**

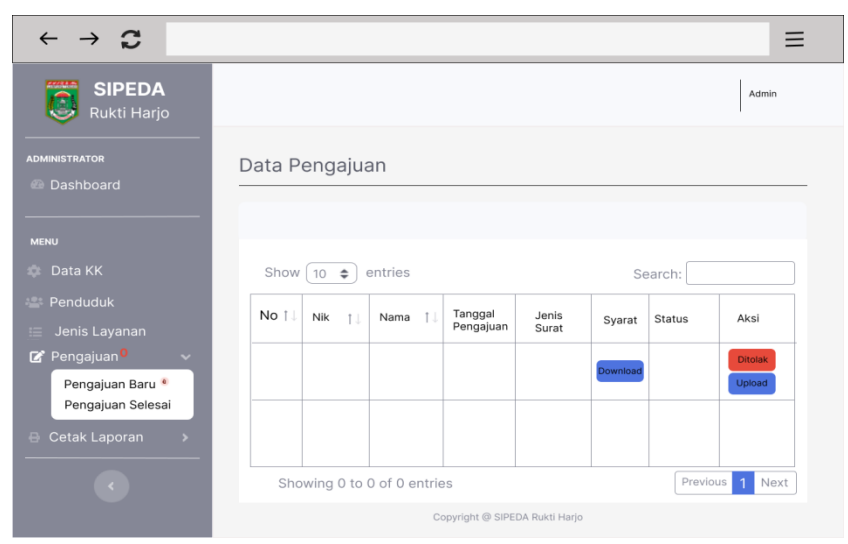

**Gambar 29.** Desain *Interface* Halaman Kelola Data Pengajuan Baru (Petugas).

Gambar 29 merupakan *interface* kelola data pengajuan baru yang akan menampilkan informasi data pengajuan yang dikelola oleh petugas. Petugas dapat melakukan beberapa aksi yaitu tolak pengajuan dan *upload file* hasil pengajuan.

**p. Desain** *Interface* **Halaman Kelola Data Pengajuan Selesai (Petugas)**

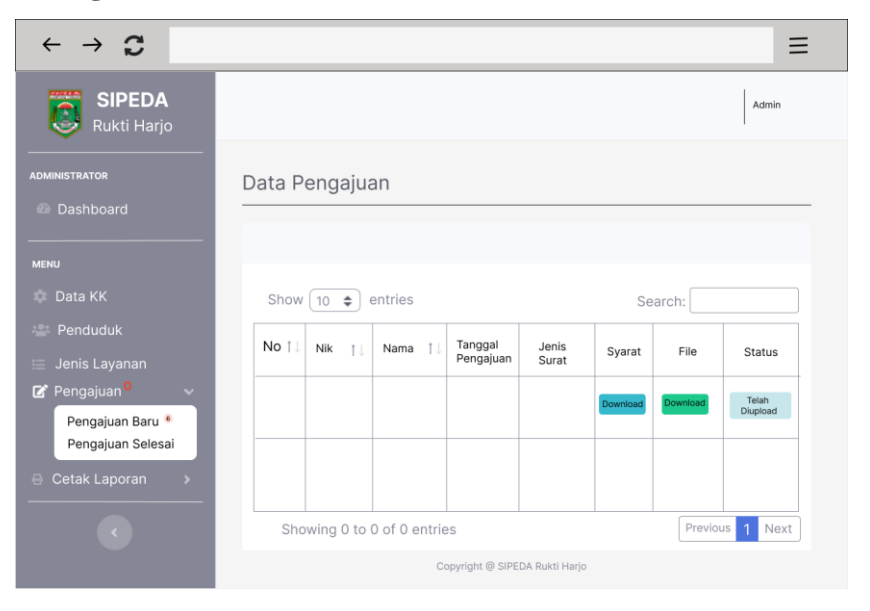

**Gambar 30.** Desain *Interface* Halaman Kelola Data Pengajuan Selesai (Petugas).

Gambar 30 merupakan *interface* data pengajuan selesai yang akan menampilkan informasi data pengajuan yang telah selesai diproses. Petugas juga dapat men-*download file* hasil pengajuan yang telah di-*upload*.

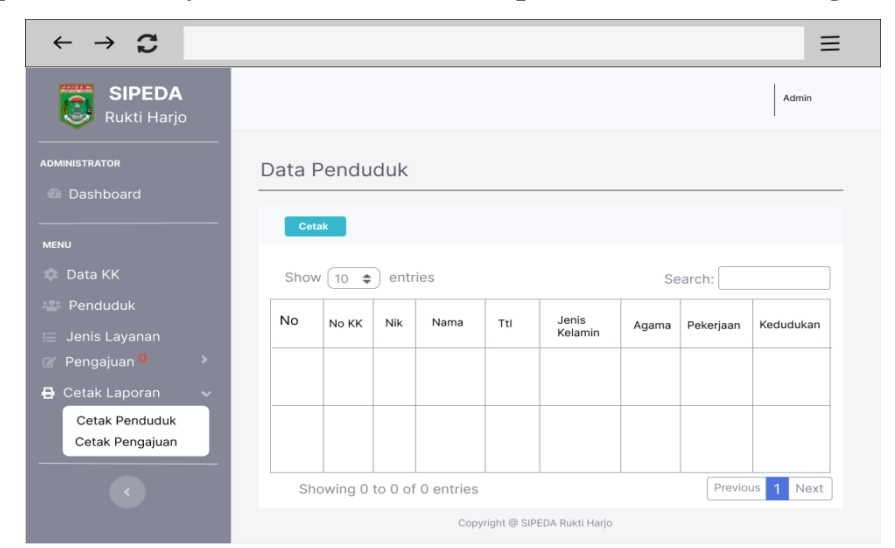

**q. Desain** *Interface* **Halaman Cetak Laporan Penduduk (Petugas)**

**Gambar 31.** Desain *Interface* Halaman Cetak Laporan Penduduk (Petugas).

Gambar 31 merupakan *interface* cetak laporan penduduk yang akan menampilkan informasi data penduduk yang dikelola oleh petugas. Petugas dapat melihat data penduduk dan cetak laporan penduduk.

## **r. Desain** *Interface* **Halaman Cetak Laporan Pengajuan (Petugas)**

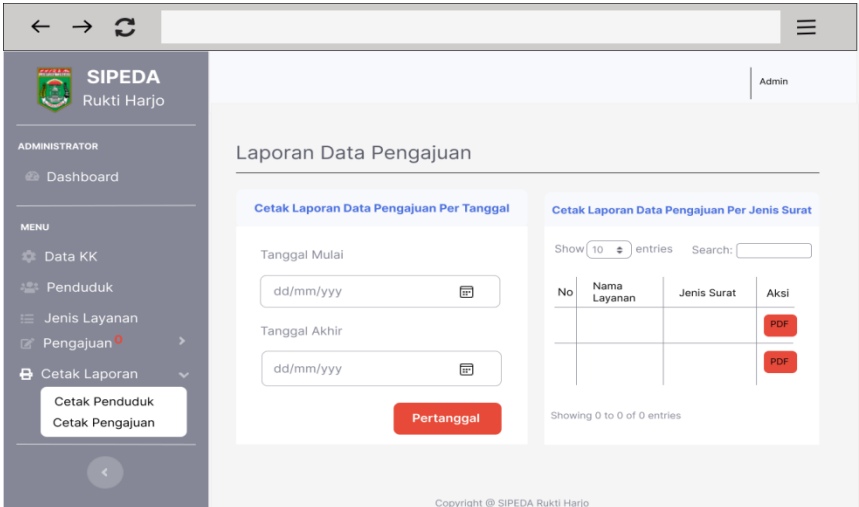

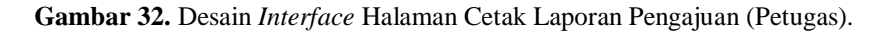

Gambar 32 merupakan *interface* cetak laporan pengajuan, menampilkan informasi data pengajuan yang dikelola oleh petugas. Petugas dapat melakukan aksi yaitu cetak semua pengajuan dan cetak pertanggal dengan memilih tanggal awal dan tanggal akhir terlebih dahulu.

 $\rightarrow$   $\approx$  $\equiv$  $\leftarrow$ **SIPEDA** bahar Dashboard Das un<br>O is Lavanai  $3,5$ <br> $3,0$ <br> $2,5$ 3,5<br>3,0<br>2,5  $2,0$ 2,0<br>1,5<br>1.0<br>0,5  $1,5$ <br> $1,0$ <br> $0,5$ 

**s. Desain** *Interface* **Halaman** *Dashboard* **(Masyarakat)**

**Gambar 33.** Desain *Interface* Halaman *Dashboard* (Masyarakat).

Gambar 33 merupakan *interface* dari halaman *dashboard* atau beranda masyarakat yang menampilkan jumlah penduduk, jumlah pengajuan, jumlah penduduk laki-laki dan jumlah penduduk perempuan yang sudah di-*input*-kan pada sistem.

# **t. Desain** *Interface* **Halaman Melihat Data Penduduk (Masyarakat)**

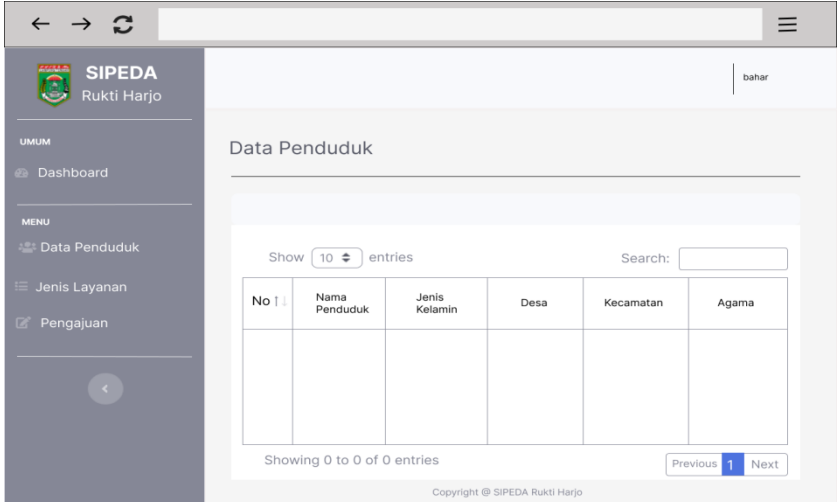

**Gambar 34.** Desain *Interface* Halaman Melihat Data Penduduk (Masyarakat).

Gambar 34 merupakan *interface* dari melihat data penduduk yang menampilkan informasi dari data penduduk yang di-*input*-kan oleh petugas.

# **u. Desain** *Interface* **Halaman Melihat Data Jenis Layanan (Masyarakat)**

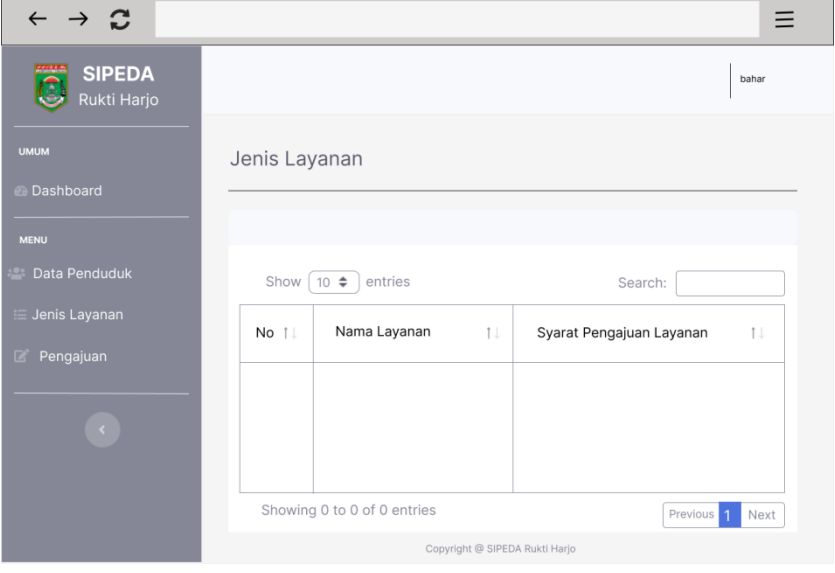

**Gambar 35.** Desain *Interface* Halaman Melihat Data Jenis Layanan (Masyarakat).

Gambar 35 merupakan *interface* dari melihat data jenis layanan yang menampilkan informasi dari data jenis layanan yang di-*input*kan oleh petugas.

# **v. Desain** *Interface* **Halaman Mengajukan Permohonan Layanan (Masyarakat)**

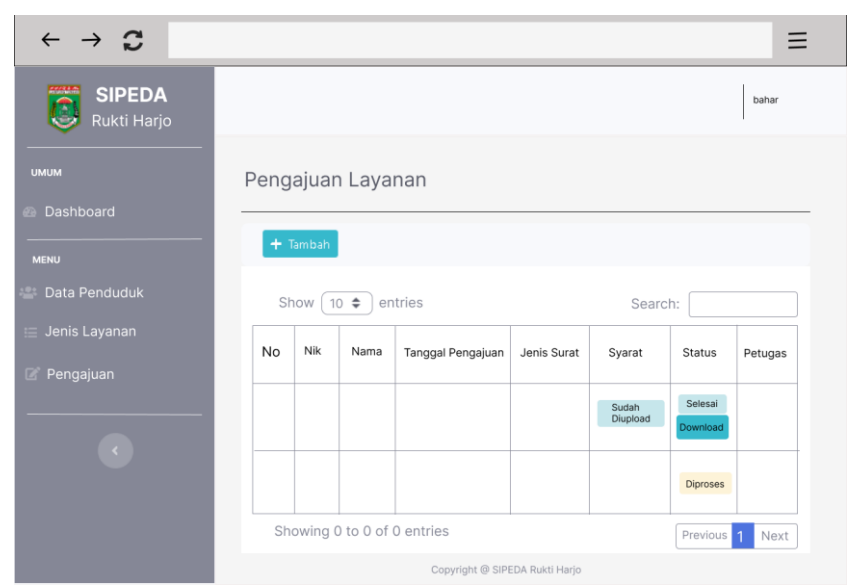

**Gambar 36.** Desain *Interface* Halaman Mengajukan Permohonan Layanan (Masyarakat).

Gambar 36 merupakan *interface* melakukan pengajuan layanan yang akan menampilkan informasi data pengajuan layanan yang telah di-*input*-kan masyarakat. Masyarakat dapat melakukan beberapa aksi yaitu tambah pengajuan, *download* hasil pengajuan, dan melihat data pengajuan oleh masyarakat.

# **w. Desain** *Interface* **Halaman Tambah Pengajuan Layanan (Masyarakat)**

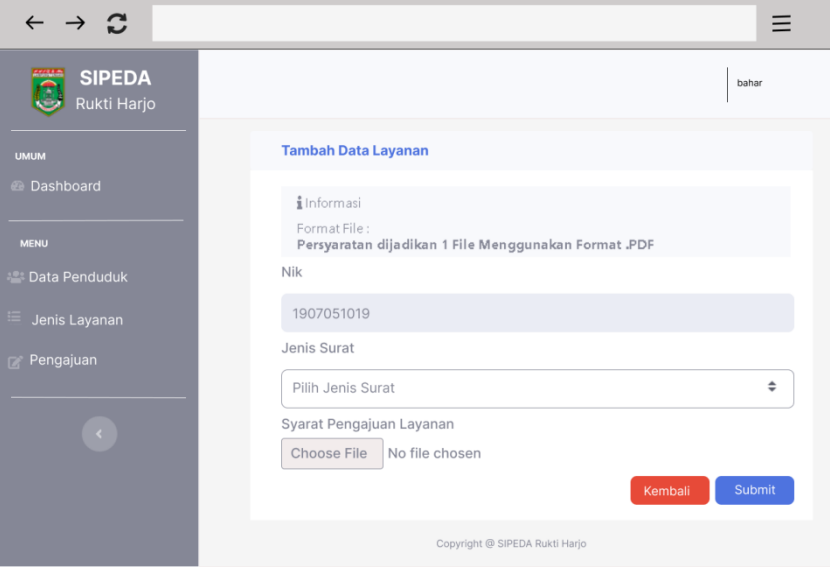

**Gambar 37.** Desain *Interface* Halaman Tambah Pengajuan Layanan (Masyarakat).

Gambar 37 merupakan *interface* tambah data pengajuan layanan yang menampilkan *form* tambah data pengajuan layanan yang berisi nik, jenis surat, syarat pengajuan layanan, jika telah mengisi klik *submit*.

# **BAB V SIMPULAN DAN SARAN**

### **5.1 Simpulan**

Berdasarkan hasil dan pembahasan mengenai perancangan dan pengembangan Sistem informasi kependudukan di Kelurahan Rukti Harjo berbasis web ini dapat disimpulkan sebagai berikut.

- 1. Telah dikembangkan Sistem Informasi Pengelolaan Data Kependudukan di Kelurahan Rukti Harjo Berbasis Web,
- 2. Sistem Informasi Pengelolaan Data Kependudukan dan Pengajuan Layanan Masyarakat di Kelurahan Rukti Harjo memiliki fitur-fitur yang berjalan sesuai dengan fungsinya sehingga dapat membantu proses pengelolaan data dan pelayanan di Kelurahan tersebut.

# **5.2 Saran**

Setelah dilakukan proses pengujian secara langsung dengan calon pengguna sistem, maka didapatkan saran untuk pengembangan sistem yaitu Pada menu penduduk perlunya rekap data untuk menampilkan data penduduk berdasarkan alamat atau dusun.

## **DAFTAR PUSTAKA**

- Arista dan Yurika, M. 2018. *Perancangan Sistem Informasi Pemasaran Berbasis Website Pada HJ. Asmi Astari Songket Palembang*. Palembang: Polikteknik Negeri Sriwijaya Palembang.
- Ayu, F. dan Permatasari, N. 2018. *Perancangan Sistem Informasi Pengolahan Data Praktek Kerja Lapangan (PKL) pada Devisi Humas PT.Pegadaian*. Jurnal Intra-Tech Volume 2, No.2.
- Budiman, I. Saori, S. Anwar, R.N. Fitriani. dan Pangestu, M.Y. 2021. *Analisis Pengendalian Mutu Di Bidang Industri Makanan.*Jurnal Inovasi Penelitian Vol. 1, N0. 10.
- Dasmandi. 2022. Seri *Buku Ajar Sistem Informasi Manajemen.* Jakarta Selatan. CV.Aneka Pustaka Multimedia.
- Fetriany, I. dan Sobari, A. 2020. *Perancangan Aplikasi Simulasi Ujian Nasional Berstandar Komputer Berbasis Web Di SDS Mentari Jakarta Barat.* Jurnal Ilmiah Komputer dan Informatika (KOMPUTA) Vol. 9, No. 2.
- Heriyanto, Y. 2018. *Perancangan Sistem Informasi Rental Mobil Berbasis Web pada PT.APM Rent Car.* Jurnal Intra-Tech Vol. 2, No.2.
- Kelurahan Rukti Harjo. 2022. *Profil Desa Rukti Harjo.* Rukti Harjo: Kelurahan Rukti Harjo.
- Marini. 2019. Prototype *Sistem Informasi Administrasi Pengadaan Barang Dengan Teknologi Rfid*. Jurnal Sistem Informasi & Manajemen Basis Data (SIMADA) Vol. 2 No. 1.
- Pakpahan, S. dan Halawa, A.F. 2020. *Sistem Informasi Pengelolaan Dana Desa Pada Desa Hilizoliga Berbasis Web.* Jurnal Teknik Informatika Unika St. Thomas (JTIUST) Vol. 5 No. 1.
- Setiawan, S. Ernawati. dan Johar, A. 2019. *Implementasi Metode String Matching Untuk Pencarian Berita Utama Pada Portal Berita Berbasis Android (Studi Kasus: Harian Rakyat Bengkulu)*. Pseudocode, Vol.6(1).
- Sitinjak, D.D.J.T.J., Maman, dan Suwita, J. 2020. *Analisa Dan Perancangan Sistem Informasi Administrasi Kursus Bahasa Inggris Pada Intensive English Course Di Ciledug Tangerang*. JURNAL IPSIKOM Vol. 8 No.1.

**LAMPIRAN**